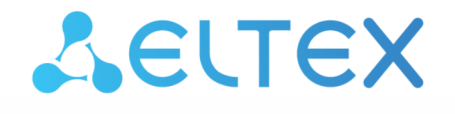

**Integrated Networking Solutions** 

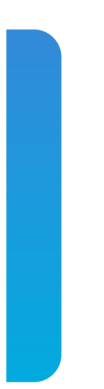

# Optical line terminals **LTP-8X, LTP-4X** ACS

CLI command reference guide, Version 7 (10.12.2020) GPON equipment

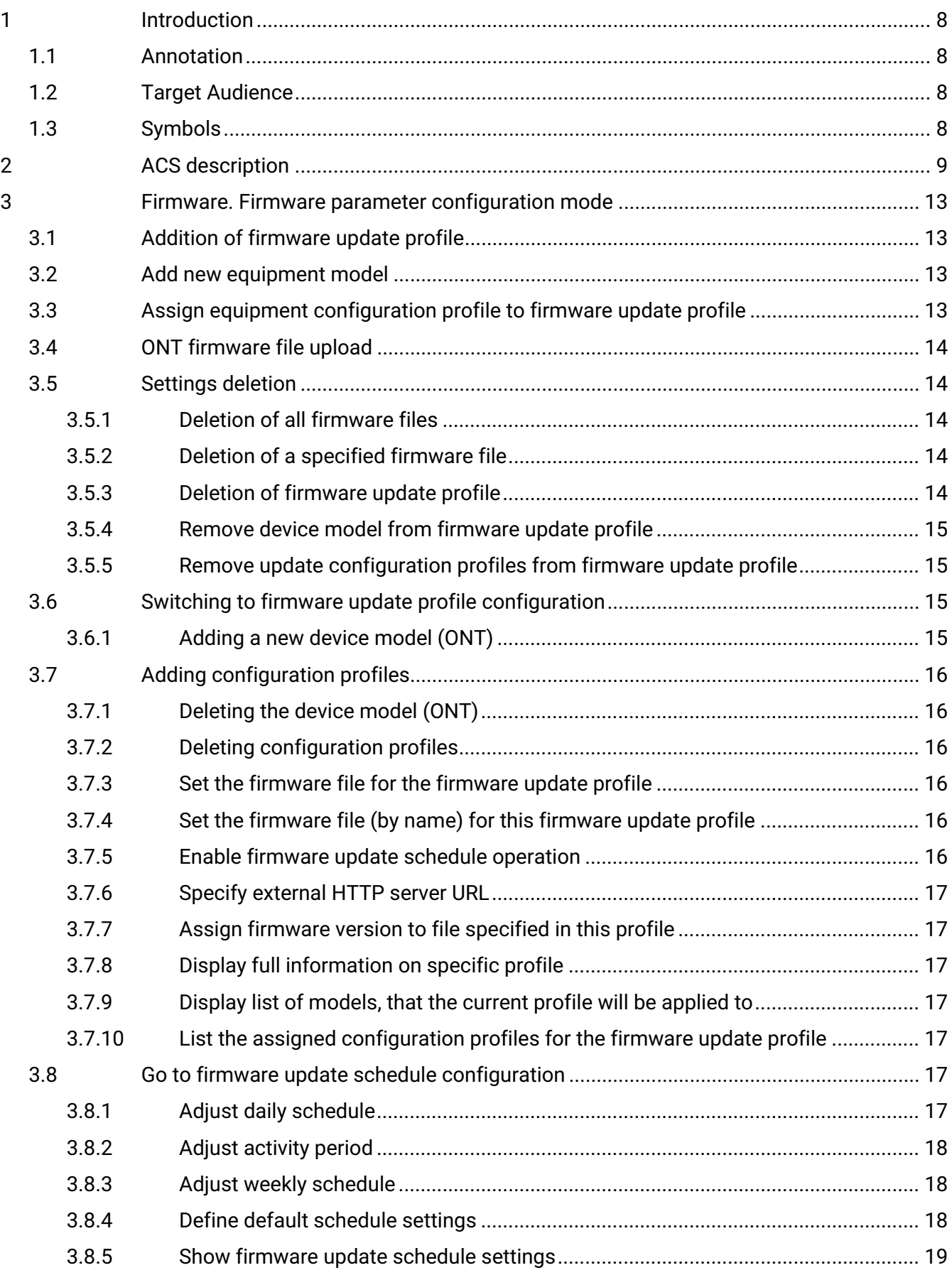

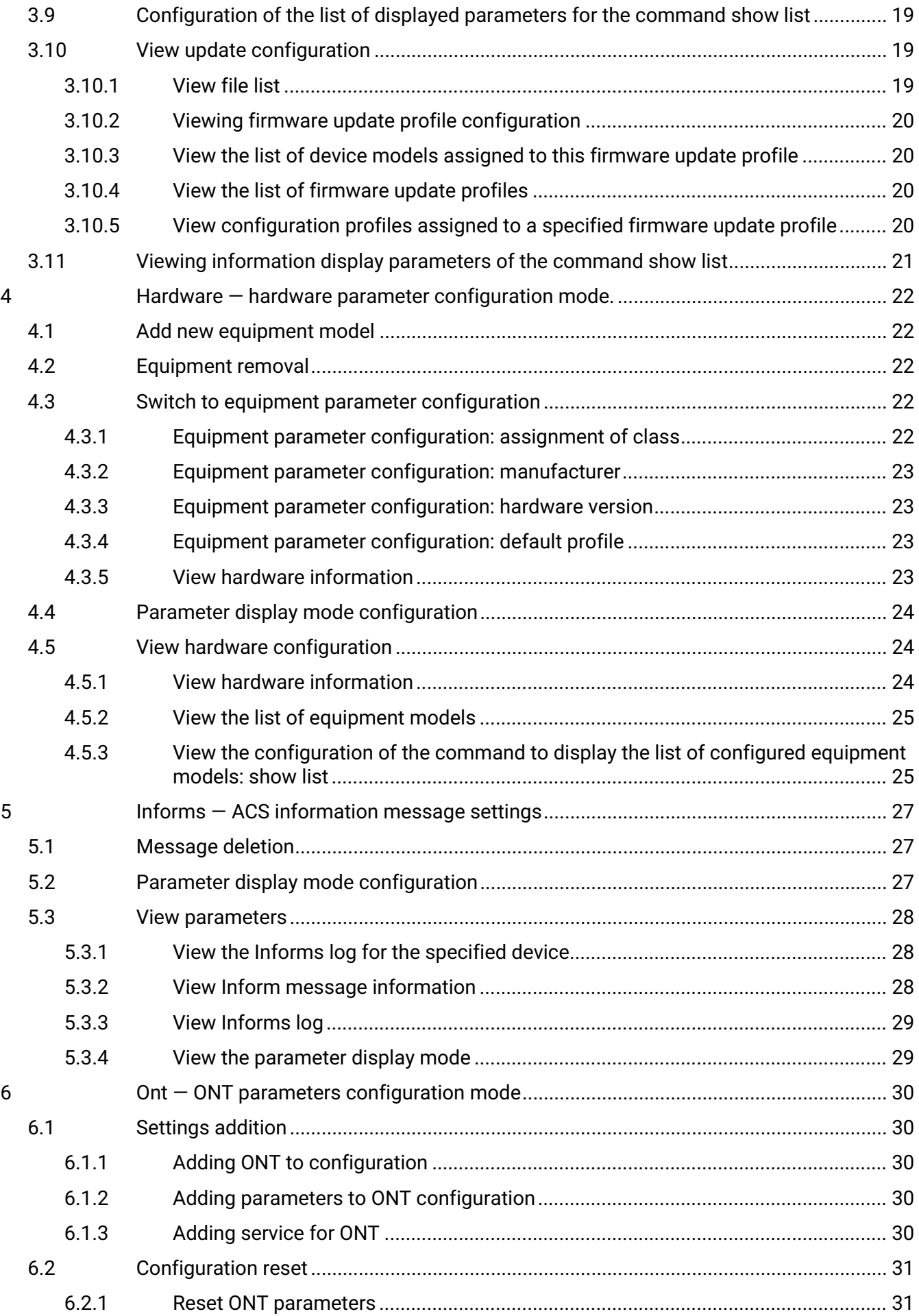

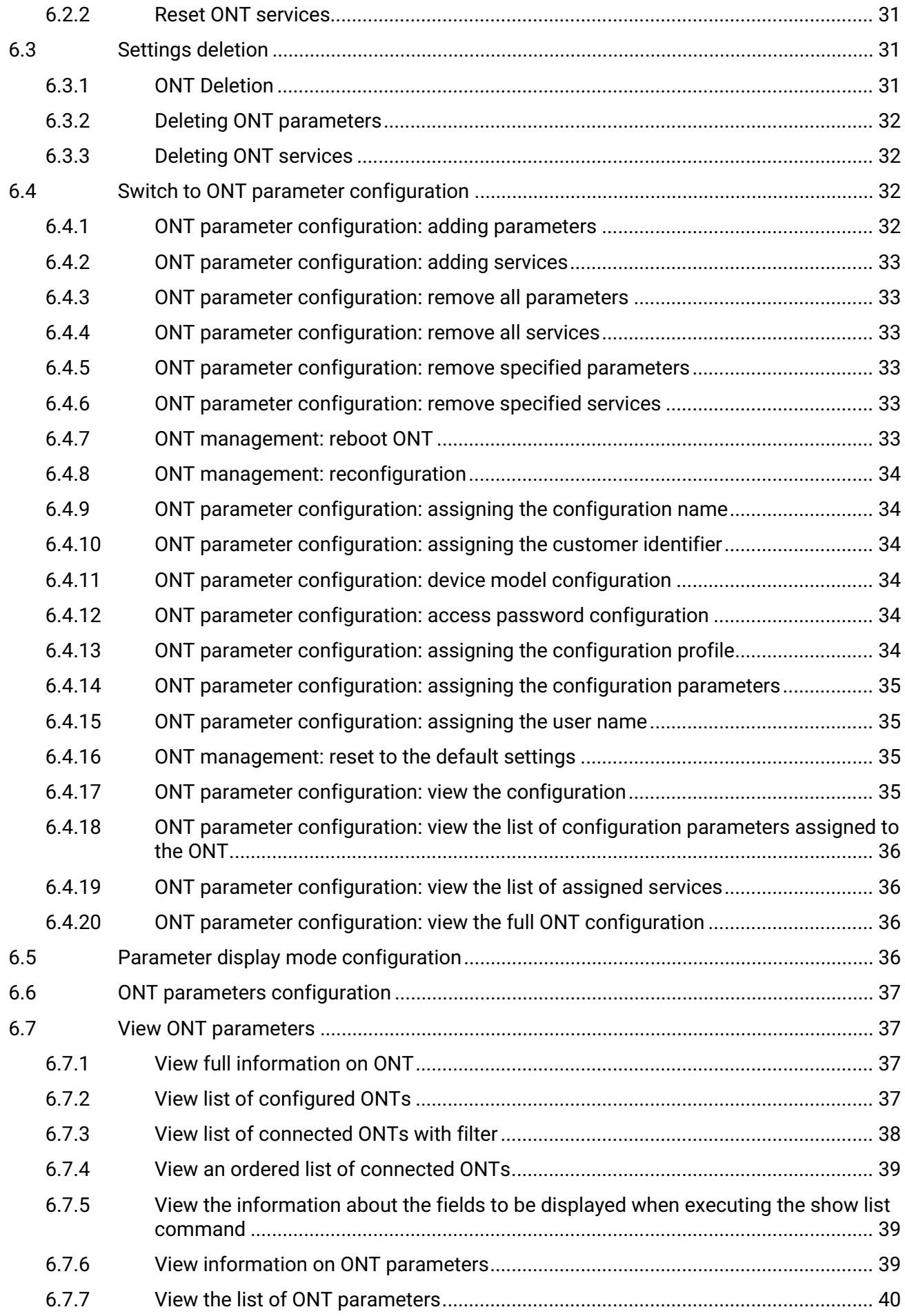

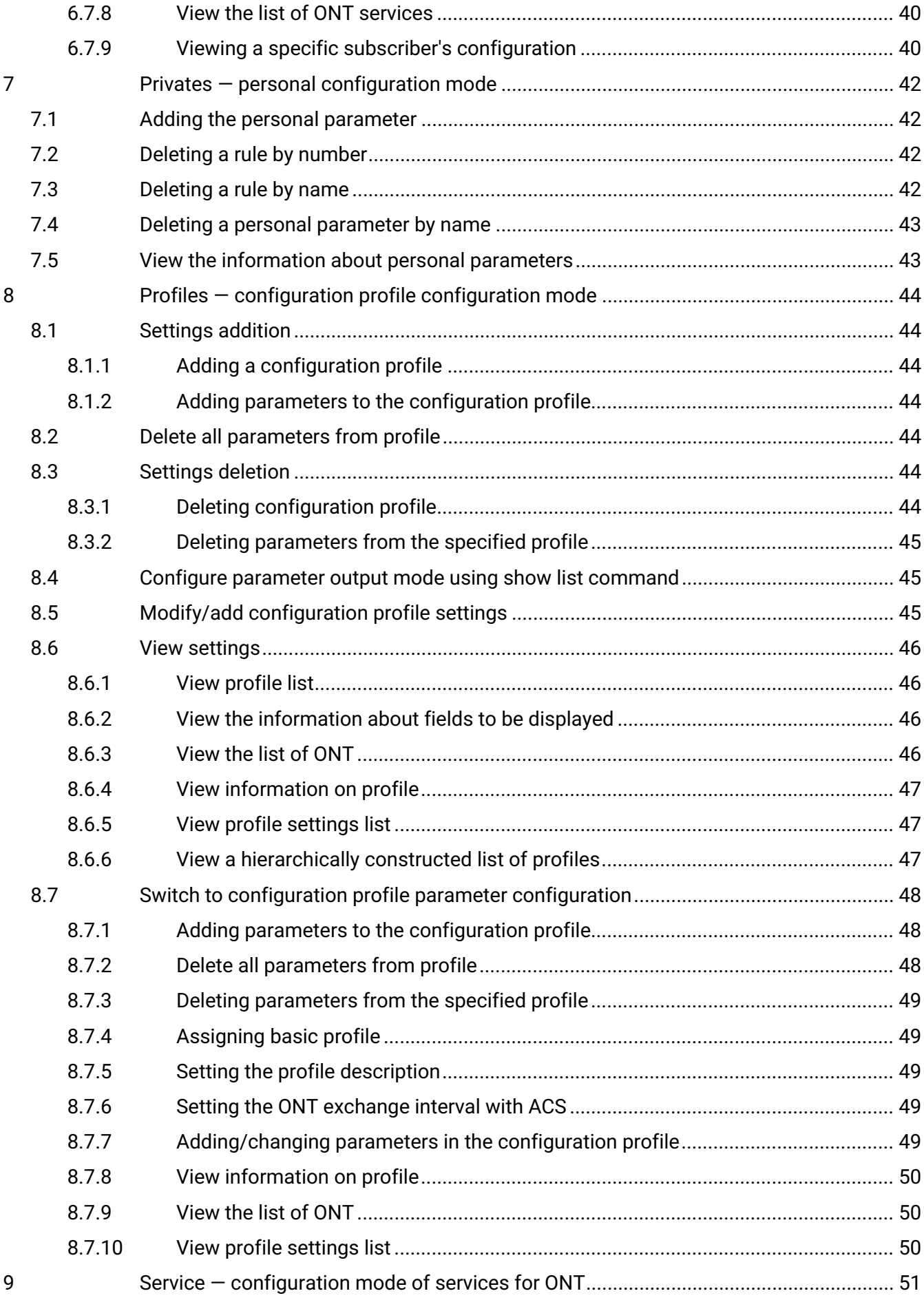

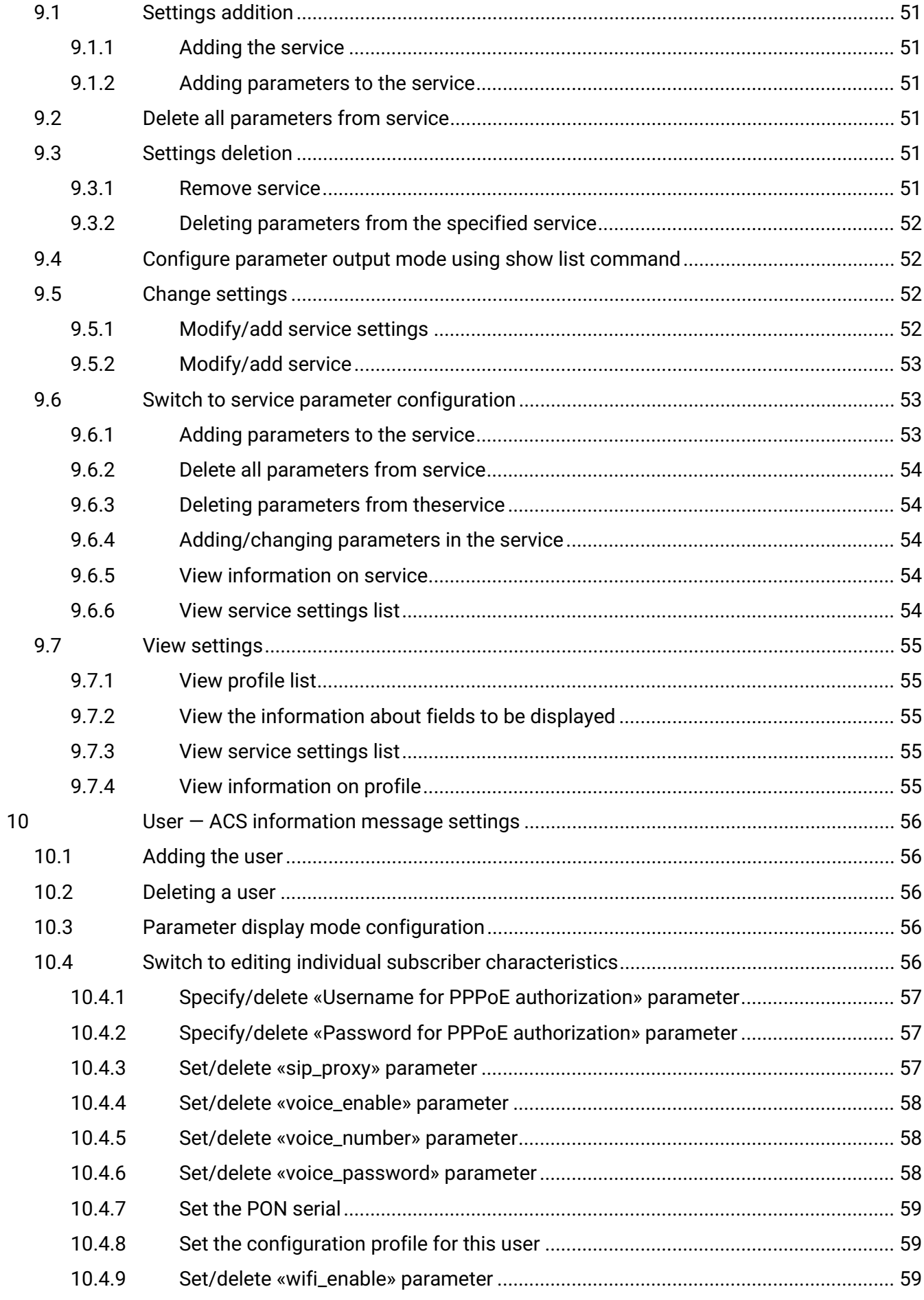

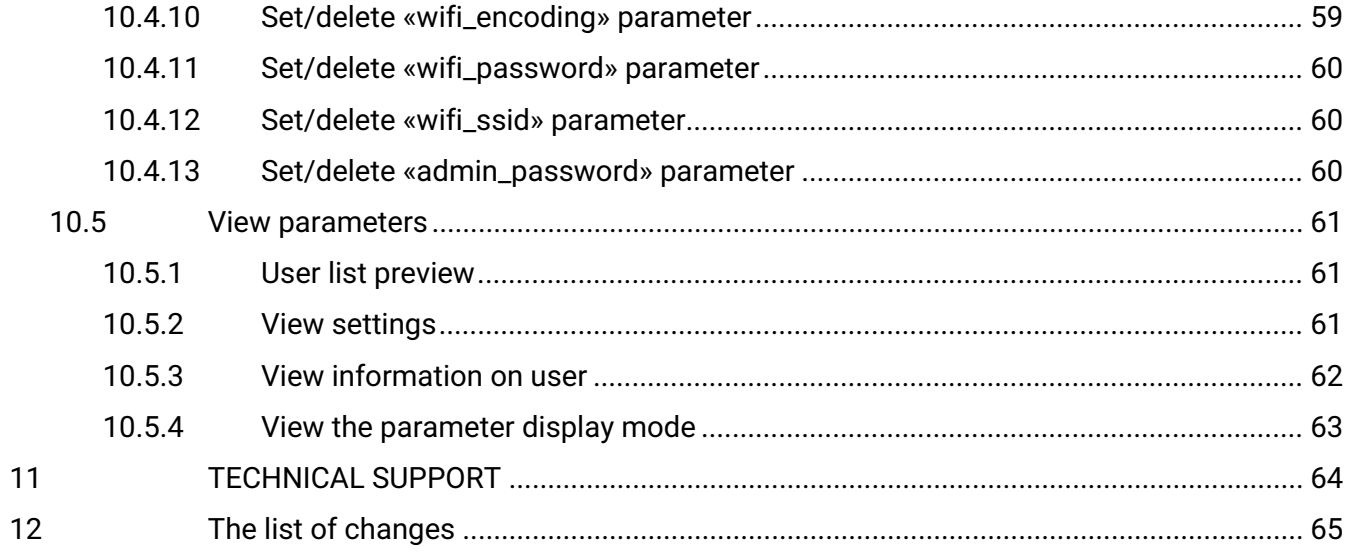

# <span id="page-7-0"></span>1 Introduction

# <span id="page-7-1"></span>**1.1 Annotation**

This manual describes the ACS mode CLI commands for the LTP-4X rev.B, LTP-8X rev.B, LTP-4X rev.C, LTP-8X rev.C, LTP-8X rev.D (further LTP-X) administrator.

Command Line Interface (CLI) allows to perform the device management and monitor its operation and status. You will require the PC application supporting Telnet protocol operation or direct connection via the console port (e.g. HyperTerminal).

# <span id="page-7-2"></span>**1.2 Target Audience**

The CLI command guide is designed for technicians who install, configure, monitor and maintain LTP-X devices via the CLI configurator. Qualified technical personnel should be familiar with the operation basics of ТСР/IP & UDP/IP protocol stacks and Ethernet and GPON networks design concepts.

# <span id="page-7-3"></span>**1.3 Symbols**

Notes and warnings

A Notes contain important information, tips or recommendations on device operation and configuration.

Warnings are used to inform the user about harmful situations for the device and the user alike, which could cause malfunction or data loss.  $\bullet$ 

# <span id="page-8-0"></span>2 ACS description

TR-069 is a technical specification that defines the Internet protocol for management of network equipment — CWMP (CPE WAN Management Protocol). The standard was published in 2004 by the DSL Forum consortium, later renamed Broadband Forum. The goal is to standardize and unify the principles and approaches to subscriber equipment management from different manufacturers.

TR-069 protocol provides for implementation of automatic control (ACS, Auto-Configuration Server) in the carrier network, which organizes interaction with subscriber's modems, routers and other local network equipment via IP protocols, updating of drivers and firmware, diagnostics of equipment and lines status and making necessary settings. SSL and TLS protocols are used to provide secure access and management. According to the specification, on the carrier's territory must be located Auto Configuration Server (ACS), which organizes interaction with subscriber's equipment, processing requests from devices and capable of connecting additional services. Session can be initiated from both the CPE side and the ACS side.

To be able to control the device, it must have an IP address regardless of the type of device (Bridge, Router, IP-Phone).

Switching to the ACS configuration mode is performed from the root menu with the **acs** command.

The figure shows the interrelation of command modes that are accessed from the **ACS** mode.

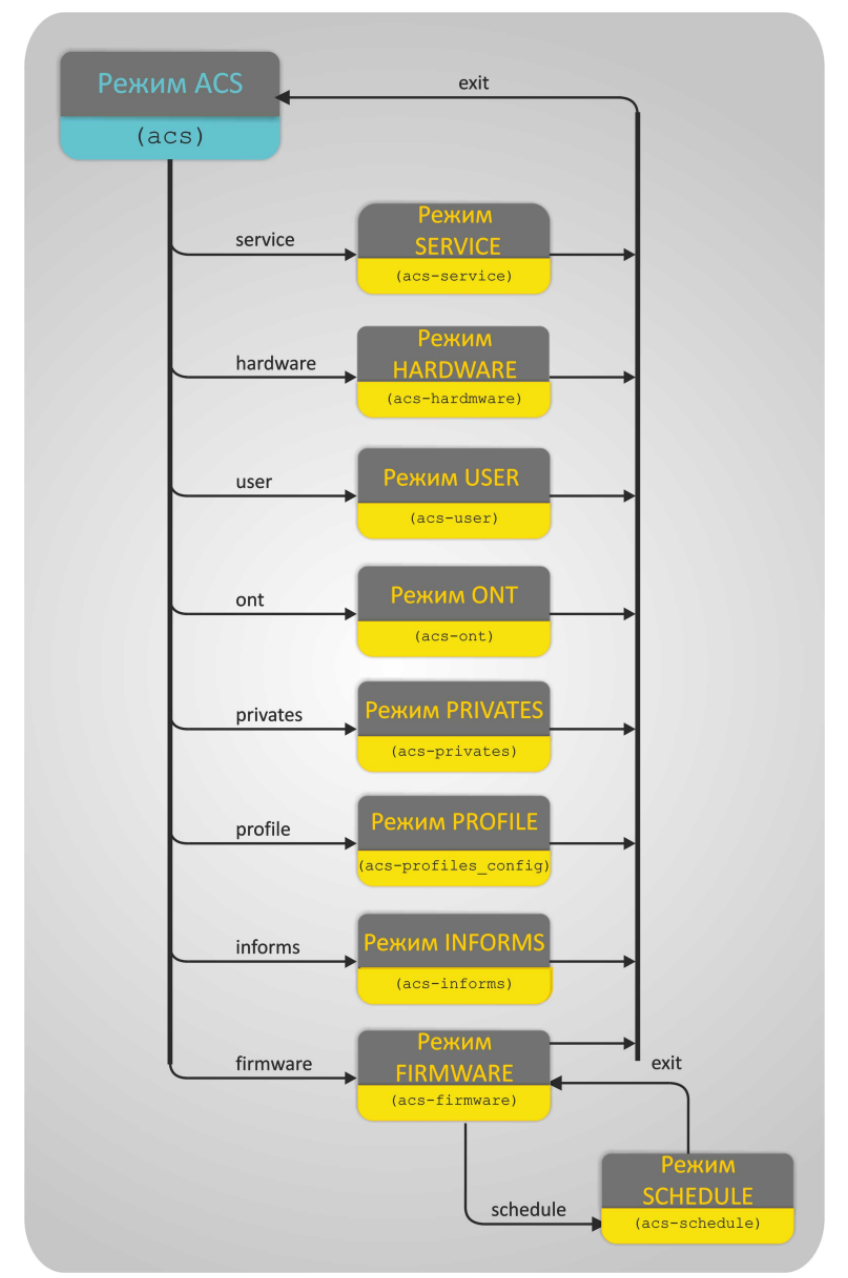

Figure 1 — Hierarchy of command modes of the **acs** block

## **Special aspects of command execution:**

• The list, that contains more than 50 items, will be displayed in parts: **More? Enter - next line; Space - next page; Q - quit; R - show the rest.**

When <ENTER> key is pressed, the next list line will be shown; When <SPACE> key is pressed, the next list page will be shown (50 items max.); When **R** character is entered, the list will be displayed to the last item without pagination; When **Q** character is entered, the list display will be aborted;

#### To proceed to configuration of system parameters, execute the **acs** command: Table 1 — CLI ACS main level commands

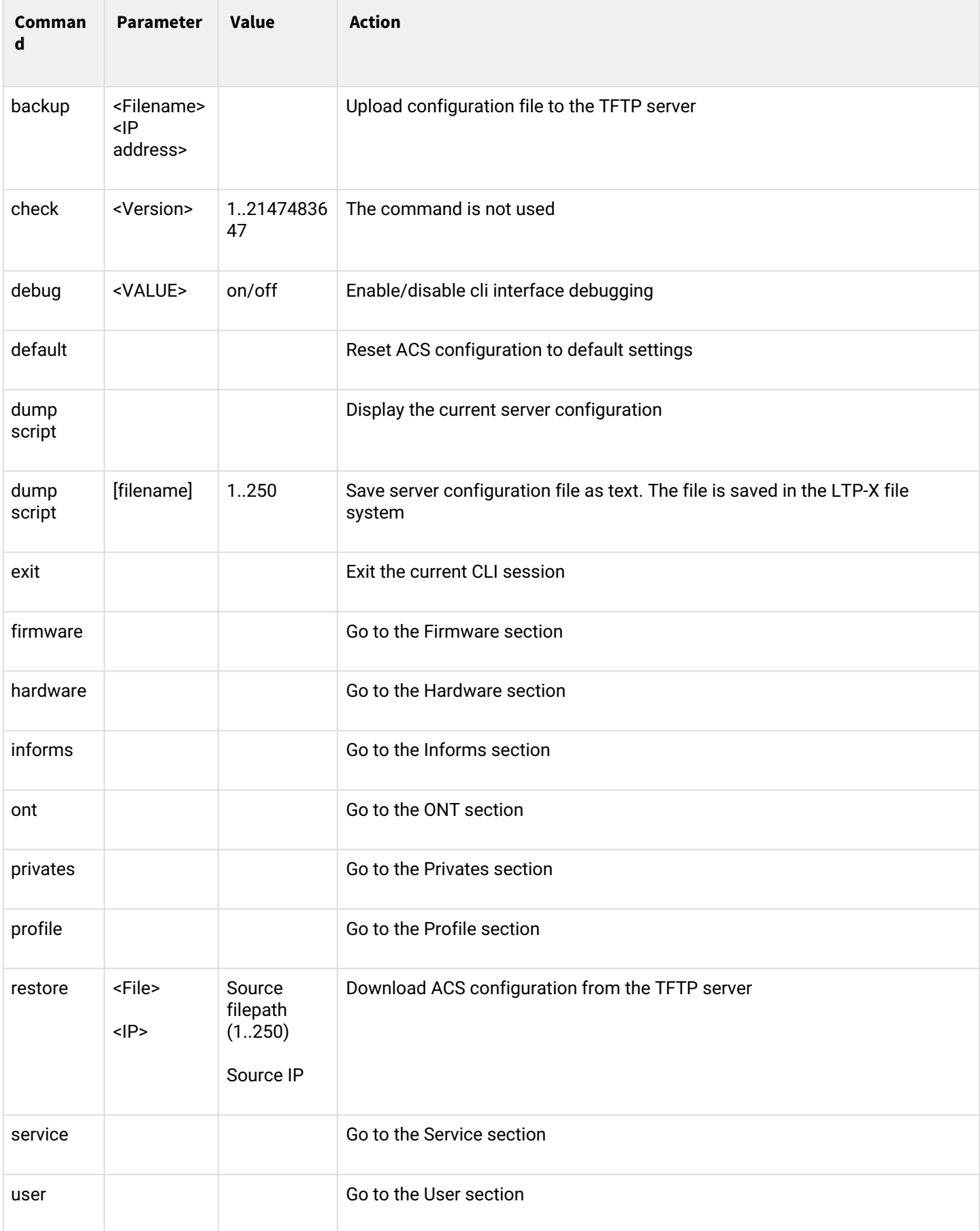

### *The commands available in all configuration modes*

Table 2 — Basic commands available in all configuration modes

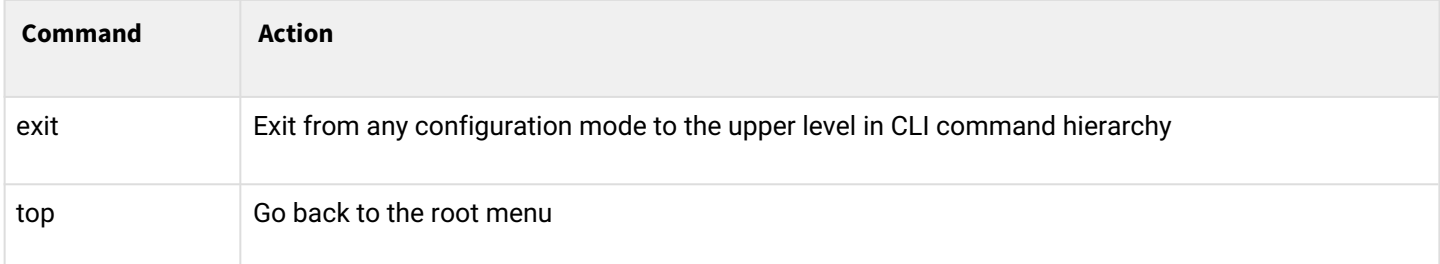

Table 3 — Command parameters' system

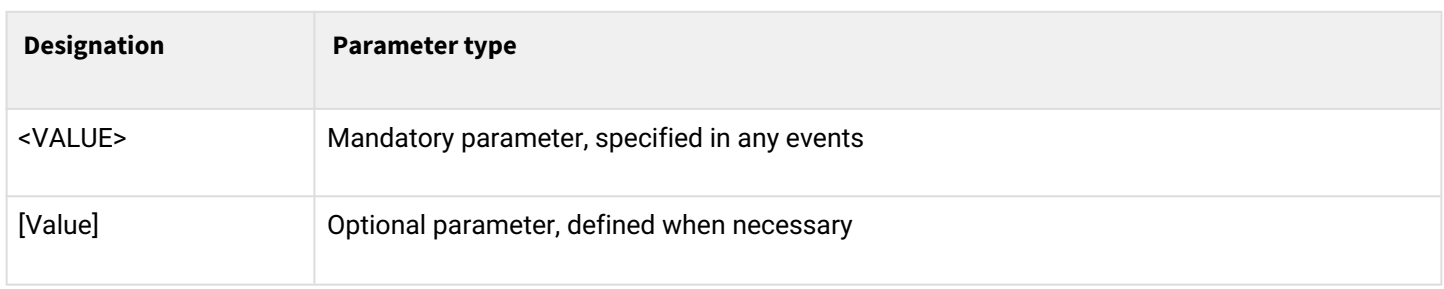

# <span id="page-12-0"></span>3 Firmware. Firmware parameter configuration mode

# <span id="page-12-1"></span>**3.1 Addition of firmware update profile**

Description: *This command adds a new firmware update profile.*

## Command: **add firmware**

Command syntax: add firmware <Firmware ID>

Parameters:

*<Firmware ID> —* firmware update profile identifier, values in the range from 1 to 32;

Example:

## **add firmware 1**

Execution result:

Ok

*Meaning: Firmware update profile with index 1 has been successfully added.*

## <span id="page-12-2"></span>**3.2 Add new equipment model**

Description: *This command will add a new equipment model to the specific firmware update profile.*

## Command: **add hardware**

Command syntax: add hardware <Firmware ID> <Hardware name>

Parameters:

*<Firmware ID> —* firmware update profile identifier, values in the range from 1 to 32; *<Hardware name> —* model name, no more than 250 characters.

Example:

## **add hardware 2 NTP-RG-1402G-W**

*Meaning: NTP-RG-1402G-W hardware model has been added to the firmware update profile with index 2.*

A When a file is assigned to the update profile, the model list is automatically filled in.

## <span id="page-12-3"></span>**3.3 Assign equipment configuration profile to firmware update profile**

Meaning: *This command will assign configuration profile for the specific firmware update pprofile.*

Command: **add profile**

Command syntax: add profile <Firmware ID> <Profile name>

Parameters:

*<Firmware ID> —* firmware update profile identifier, values in the range from 1 to 32; *<Profile name> —* configuration profile name, 250 characters max;

## Example: **add profile 2 NTU-2V**

*Meaning: The «NTU-2V» configuration profile is assigned to the firmware update profile with index 2.*

# <span id="page-13-0"></span>**3.4 ONT firmware file upload**

Description: *This command copies the firmware file from the TFTP-server to the internal LTP memory.*

Command: **copy**

Command syntax: copy <IP> <File>

Parameters:

*<IP> —* TFTP server IP address; *<File> —* firmware file name, 250 characters max.;

Example:

## **copy 192.168.5.100 ntu-rg-1402-3.24.0.1588.bin**

*Meaning: The command to copy the firmware file ntu-rg-1402-3.24.0.1588.bin from the TFTP-server 192.168.5.100 to the internal LTP memory is provided.*

# <span id="page-13-1"></span>**3.5 Settings deletion**

## <span id="page-13-2"></span>**3.5.1 Deletion of all firmware files**

Description: *This command deletes all ONT firmware files uploaded to the device.*

Command: **delete all files**

Command syntax: delete all files

Parameters: there are no parameters for this command.

# <span id="page-13-3"></span>**3.5.2 Deletion of a specified firmware file**

Description: *This command deletes the firmware file by its name.*

## Command: **delete file**

Command syntax: delete file <Filename>

Parameters:

*<Filename> —* file name, 250 characters max.

## <span id="page-13-4"></span>**3.5.3 Deletion of firmware update profile**

Description: *This command deletes the firmware update profile .*

## Command: **delete firmware**

Command syntax: delete firmware <Firmware ID>

Parameters:

*<Firmware ID> —* firmware update profile identifier, values in the range from 1 to 32.

## <span id="page-14-0"></span>**3.5.4 Remove device model from firmware update profile**

Description: *This command will remove the device model from the list of the specific firmware update profile.*

#### Command: **delete hardware**

Command syntax: delete hardware <Firmware ID> <Hardware name>

Parameters:

*<Firmware ID> —* firmware update profile identifier, values in the range from 1 to 32; *<Hardware name> —* model name.

#### <span id="page-14-1"></span>**3.5.5 Remove update configuration profiles from firmware update profile**

Description: *This command will remove ONT configuration profile from the firmware update profile.*

#### Command: **delete profile**

Command syntax: delete profile <Firmware ID> <Profile name>

Parameters:

*<Firmware ID> —* firmware update profile identifier, values in the range from 1 to 32; *<Profile name> —* configuration profile name;

Example:

#### **delete profile 1 NTU-2V**

*Meaning: The «NTU-2V» configuration profile is deleted from the firmware update profile with index 1.*

## <span id="page-14-2"></span>**3.6 Switching to firmware update profile configuration**

Description: *This command transitions to the configuration of the selected profile.*

#### Command: **firmware**

Command syntax: firmware <Firmware ID>

Parameters:

*<Firmware ID> —* firmware update profile identifier, values in the range from 1 to 32.

#### <span id="page-14-3"></span>**3.6.1 Adding a new device model (ONT)**

Command syntax: add hardware <Hardware name>

Parameters:

*<Hardware name> —* model name, 250 characters max.

A When a file is assigned to the update profile, the model list is automatically filled in.

Command syntax: add profile <Profile name>

## <span id="page-15-0"></span>**3.7 Adding configuration profiles**

Parameters:

*<Profile name> —* configuration profile name, 250 characters max.

#### <span id="page-15-1"></span>**3.7.1 Deleting the device model (ONT)**

Command syntax: delete hardware <Hardware name>

Parameters:

*<Hardware name> —* hardware model name, 250 characters max.

#### <span id="page-15-2"></span>**3.7.2 Deleting configuration profiles**

Command syntax: delete profile <Profile name> Parameters: *<Profile name> —* configuration profile name, 250 characters max.

## <span id="page-15-3"></span>**3.7.3 Set the firmware file for the firmware update profile**

Command syntax: set file <Filename>

Parameters:

*<Filename> —* firmware file name, 250 characters max.

#### <span id="page-15-4"></span>**3.7.4 Set the firmware file (by name) for this firmware update profile**

Command syntax: set filename <Filename>

Parameters:

*<Filename> —* firmware file name, 250 characters max;

Example:

#### **set filename ntu-rg-1402-3.24.0.1588.bin**

**A** The set filename command is a service command and is used if the firmware file does not contain information about the ONT version or type.

#### <span id="page-15-5"></span>**3.7.5 Enable firmware update schedule operation**

Command syntax: set schedule <Schedule mode>

Parameters:

*<Schedule mode> —* schedule status:

- *Enabled —* ONT firmware will be updated on schedule;
- *Disabled —* firmware update will not be performed.

### <span id="page-16-0"></span>**3.7.6 Specify external HTTP server URL**

Command syntax: set url <URL>

Parameters:

*<URL> —* external HTTP server URL, 250 characters max.

## <span id="page-16-1"></span>**3.7.7 Assign firmware version to file specified in this profile**

Command syntax: set version <Version> Parameters: *<version> —* firmware version, 250 characters max.

## <span id="page-16-2"></span>**3.7.8 Display full information on specific profile**

Command syntax: show config Parameters: there are no parameters for this command.

## <span id="page-16-3"></span>**3.7.9 Display list of models, that the current profile will be applied to**

Command syntax: show hardware

Parameters: there are no parameters for this command.

## <span id="page-16-4"></span>**3.7.10 List the assigned configuration profiles for the firmware update profile**

Command syntax: show profile

Parameters: there are no parameters for this command.

## <span id="page-16-5"></span>**3.8 Go to firmware update schedule configuration**

Description: *This command transitions to the configuration of the update schedule.*

#### Command: **schedule**

Parameters: there are no parameters for this command.

A This section allows to define a schedule. If all 3 conditions are fulfilled: time, day of week, date, firmware update will be performed.

**O** For correct schedule operation, check the system time settings on LTP-X.

## <span id="page-16-6"></span>**3.8.1 Adjust daily schedule**

Description: *This command allows to set/adjust the daily schedule.*

# Command: **set daily**

Command syntax: set daily <Time from> <Time to>

Parameters:

*<Time from> —* activation time in HH:MM format; *<Time to> —* deactivation time in HH:MM format.

Example:

## **set daily 09:00 19:00**

Execution result:

Ok

*Meaning: Daily schedule is assigned — active from 9:00 to 19:00.*

## <span id="page-17-0"></span>**3.8.2 Adjust activity period**

Description: *This command allows to set/adjust the periodic schedule.*

## Command: **set period**

Command syntax: set period <Time from> <Time to>

Parameters:

*<Day from> —* activation date, in YYYY-MM-DD format; *<Day to> —* deactivation date, in YYYY-MM-DD format.

Example:

**set period 2011-09-01 2012-03-01**

Execution result:

Ok

*Meaning: Schedule is assigned — active from 1 September 2011 to 1 March 2012.*

## <span id="page-17-1"></span>**3.8.3 Adjust weekly schedule**

Description: *This command allows to set/adjust the weekly schedule.*

## Command: **set weekly**

Command syntax: set weekly <Time from> <Time to>

Parameters:

*<Day from> —* activation day, in the range of 1 to 7 (1 — monday, 2 — tuesday, 3 — wednesday, 4 — thursday, 5  $-$  friday, 6  $-$  saturday, 7  $-$  sunday);

*<Day to> —* deactivation day, in the range of 1 to 7.

Example:

## **set weekly 1 5**

Execution result:

Ok

*Meaning: Weekly schedule is assigned — active from Monday to Friday.*

## <span id="page-17-2"></span>**3.8.4 Define default schedule settings**

Description: *This command will define daily/weekly/periodic schedule settings.*

#### Command: **set default**

Command syntax: set default <Type>

## Parameters:

*<Type>* schedule type:

- *Daily daily;*
- *Period periodic;*
- *Weekly —*

Default schedule parameters:

*1: daily 00:00 23:59 2: period 2011-06-01 2099-12-31 3: weekly 1 7*

## <span id="page-18-0"></span>**3.8.5 Show firmware update schedule settings**

Description: *This command will show assigned ACS schedules.*

Command: **show**

Parameters: there are no parameters for this command.

# <span id="page-18-1"></span>**3.9 Configuration of the list of displayed parameters for the command show list**

Description: *This command will allow you to select fields to be displayed, while viewing the configuration.*

## Command: **set mode**

Syntax: set mode <Field num> [Mode] [Length]

Parameters:

*<Field num>* — field number, field numbers correspond to the following parameters:

- *1 hardware identifier;*
- *2 firmware version;*
- *3 URL;*
- *4 firmware file name;*
- *5 security mode;*
- *6 version downgrade;*
- *5 schedule;*
- *6 hardware (equipment);*
- *7 profiles;*

*[Mode]* — field display mode:

*On — field is displayed (default value);*

*Off — field is not displayed*;

*[Length]* — field length, from 1 to 250 characters:

*0 is default.*

# <span id="page-18-2"></span>**3.10 View update configuration**

# <span id="page-18-3"></span>**3.10.1 View file list**

Description: *This command is used to view the list of ONT firmware files on the LTP-8X file system.*

Command: **show files**

Command syntax: show files

Parameters: there are no parameters for this command.

## <span id="page-19-0"></span>**3.10.2 Viewing firmware update profile configuration**

Description: *This command is used to view full information about the firmware update profile.*

### Command: **show firmware**

Command syntax: show firmware <Firmware ID>>

Parameters:

*<Firmware ID> —* firmware update profile identifier, values in the range from 1 to 32;

## <span id="page-19-1"></span>**3.10.3 View the list of device models assigned to this firmware update profile**

Description: *This command is used to view the list of equipment, for which the specified profile is intended.*

#### Command: **show hardware**

Command syntax: show hardware <Firmware ID>

Parameters:

*<Firmware ID>* — firmware update profile identifier, values in the range from 1 to 32.

## <span id="page-19-2"></span>**3.10.4 View the list of firmware update profiles**

Description: *This command is used to view the full list of firmware update profiles and their configuration.*

Command: **show list**

Command syntax: show list

Parameters: there are no parameters for this command.

## <span id="page-19-3"></span>**3.10.5 View configuration profiles assigned to a specified firmware update profile**

Description: *This command is used to view the list of assigned configuration profiles for this firmware update profile.* 

#### Command: **show profile**

Command syntax: show profile <Firmware ID>

Parameters:

*<Firmware ID>* — firmware identifier, values in the range from 1 to 32;

Example 1:

#### **show profile 1**

Command execution result:

```
Profiles for firmware '1'
Name Inform interval Script name Base profile Description
1: 1 3600 ntp-rg-51
2: 2 3600 ntp-rg-W-51
```
*Meaning: 2 configuration profiles are assigned to the firmware update profile with index 1.*

Example 2:

**show profile 2**

#### Command execution result:

Profiles **for** firmware '1' Name Inform interval Script name Base profile Description 1: 3 3600 ntp-2

*Meaning: One configuration profile is assigned to the firmware update profile with index 2.*

#### <span id="page-20-0"></span>**3.11 Viewing information display parameters of the command show list**

Description: *This command is used to view the list of fields to be displayed and their size when executing the command show list.*

#### Command: **show mode**

Command syntax: show mode

Parameters: there are no parameters for this command.

Command execution result:

```
(acs-firmware)show mode 
Firmware show mode:
1: Firmware ID - on [11]2: Version - on [20]
3: URL - off [30]
4: Filename - on [40]
5: Schedule - on [10]
6: Safe-mode - on [10]
7: Downgrade - on [10]8: Hardware - on [20]
9: Profiles - on [20]
```
# <span id="page-21-0"></span>4 Hardware — hardware parameter configuration mode.

Service section. This menu allows to configure the hardware list.

A When new models are added, their parameters are filled in automatically.

### <span id="page-21-1"></span>**4.1 Add new equipment model**

Description: *This command adds a new equipment model.*

#### Command: **add hardware**

Command syntax: add hardware <Name>

Parameters:

*<Name>* — equipment name, no more than 250 characters.

## <span id="page-21-2"></span>**4.2 Equipment removal**

Description: *This command removes an equipment model.* Command: **delete hardware** Command syntax: delete hardware <Name> Parameters: *<Name>* — equipment name, no more than 250 characters.

## <span id="page-21-3"></span>**4.3 Switch to equipment parameter configuration**

Description: *This command transitions to the mode of editing parameters of the equipment model.*

Command: **hardware** Command syntax: hardware <Name> Parameters: *<Name>* — equipment name, no more than 250 characters; Example: **hardware NTP-RG-1402G** Command execution result:

(acs-hardware-name='NTP-RG-1402G')

#### <span id="page-21-4"></span>**4.3.1 Equipment parameter configuration: assignment of class**

#### Command: **set class**

Command syntax: set class <Product class>

Parameters:

*<Product class>* — product class, 250 characters max.;

Example:

### **(acs-hardware-name='NTP-RG-1402G')set class NTP-RG-1402G**

*Meaning: The product class «NTP-RG-1402G» is assigned to the NTP-RG-1402G equipment model.*

### <span id="page-22-0"></span>**4.3.2 Equipment parameter configuration: manufacturer**

## Command: **set manufacturer**

Command syntax: set manufacturer *<Manufacturer OUI>*

Parameters:

*<Manufacturer OUI>* — manufacturer's unique identifier, 250 characters max.;

Example:

### **(acs-hardware-name='NTP-RG-1402G')set manufacturer Eltex**

*Meaning: Manufacturer «Eltex» has been assigned for the equipment model NTP-RG-1402G.*

#### <span id="page-22-1"></span>**4.3.3 Equipment parameter configuration: hardware version**

Command: **set version**

Command syntax: set version <Hardware version>

Parameters:

*<Hardware version>* — hardware version, 250 characters max.;

Example:

#### **(acs-hardware-name='NTP-RG-1402G')set version 1v3**

*Meaning: Hardware version 1v3 has been assigned for the equipment model NTP-RG-1402G.*

## <span id="page-22-2"></span>**4.3.4 Equipment parameter configuration: default profile**

#### Command: **set profile**

Command syntax: set profile <profile name>

Parameters:

*<profile name >* — profile name, 250 characters max.;

Example:

#### **(acs-hardware-name='NTP-RG-1402G')set profile new\_ont**

*Meaning: For the NTP-RG-1402G equipment model, the default profile new\_ont is assigned.*

## <span id="page-22-3"></span>**4.3.5 View hardware information**

Command: **show config**

Command syntax: show config

Parameters: there are no parameters for this command.

### Command execution result:

```
Information about hardware:
ID = 2Display name = "NTP-RG-1402G"
Manufacturer OUI = "A8F94B"
Product class = "NTP-RG-1402G"
Manufacturer = "Eltex"
Hardware version = "1v3"
```
## <span id="page-23-0"></span>**4.4 Parameter display mode configuration**

Description: *This command will allow you to select fields to be displayed, while viewing the hardware configuration.*

#### Command: **set mode**

Command syntax: set mode <Field num> [Mode] [Length]

Parameters:

*<Field num>* — field number, field numbers correspond to the following parameters:

*1 — hardware identifier;*

- *2 displayed hardware name;*
- *3 unique manufacturer identifier;*

*4 — product class;*

*5 — manufacturer;*

*6 — hardware version;*

*[Mode]* — field display mode:

*On — field is displayed (default value);*

*Off — field is not displayed*;

*[Length]* — field length, from 1 to 250 characters:

*0 — length is not specified.*

# <span id="page-23-1"></span>**4.5 View hardware configuration**

## <span id="page-23-2"></span>**4.5.1 View hardware information**

Description: *This command is used to view full information about the selected equipment model*.

Command: **show hardware**

Command syntax: show hardware <Name>

Parameters:

*<Name>* — equipment name, no more than 250 characters;

Example:

# **(acs-hardware)show hardware ntu-2v**

#### Command execution result:

```
Information about hardware:
ID = 1Display name = "NTU-2V"
Manufacturer OUI = "A8F94B"
Product class = "NTU-2V"
Manufacturer = "Eltex"
Hardware version = "2v2"
```
#### <span id="page-24-0"></span>**4.5.2 View the list of equipment models**

Description: *This command is used to view the list of equipment models.*

#### Command: **show list**

Parameters: there are no parameters for this command.

Example of command execution:

**ID Display name Manufacturer OUI Product class Manufacturer Hardware version 1: 1 NTP-2 A8F94B NTP-2 Eltex 1v2 2: 2 NTP-RG-1402G A8F94B NTP-RG-1402G Eltex 1v3 3: 3 NTP-RG-1402G-W A8F94B NTP-RG-1402G-W Eltex 1v3 4: 4 NTP-RG-1400G A8F94B NTP-RG-1400G 5: 5 NTP-RG-1400G-W A8F94B NTP-RG-1400G-W 6: 6 NTP-RG-1400G-W2 A8F94B NTP-RG-1400G-W2 7: 7 NTP-RG-1402G-W2 A8F94B NTP-RG-1402G-W2 8: 8 NTP-RG-1400GC A8F94B NTP-RG-1400GC 9: 9 NTP-RG-1400GC-W A8F94B NTP-RG-1400GC-W 10: 10 NTP-RG-1400GC.. A8F94B NTP-RG-1400GC.. 11: 11 NTP-RG-1402GC A8F94B NTP-RG-1402GC 12: 12 NTP-RG-1402GC-W A8F94B NTP-RG-1402GC-W 13: 13 NTP-RG-1402GC.. A8F94B NTP-RG-1402GC.. 14: 14 NTP-RG-1402GB A8F94B NTP-RG-1402GB 15: 15 NTP-RG-1402GB-W A8F94B NTP-RG-1402GB-W 16: 16 NTP-RG-1402GB.. A8F94B NTP-RG-1402GB.. 17: 17 NTP-RG-1402GCB A8F94B NTP-RG-1402GCB 18: 18 NTP-RG-1402GC.. A8F94B NTP-RG-1402GC.. 19: 19 NTP-RG-1402GC.. A8F94B NTP-RG-1402GC.. 20: 20 96816GWV A8F94B 96816GWV 21: 21 96816PVWM A8F94B 96816PVWM 22: 22 96812PG A8F94B 96812PG 23: 23 NTP-2C A8F94B NTP-2C**

#### <span id="page-24-1"></span>**4.5.3 View the configuration of the command to display the list of configured equipment models: show list**

Description: *This command is used to view the status of the fields when displaying configuration parameters show list.* 

#### Command: **show mode**

Command syntax: show mode

Parameters: there are no parameters for this command.

Example of command execution: **Hardware model show mode: 1: ID - on [10] 2: Display name - on [15]**

- **3: Manufacturer OUI on [20]**
- **4: Product class on [15]**
- **5: Manufacturer on [15]**
- **6: Hardware version on [16]**

# <span id="page-26-0"></span>5 Informs — ACS information message settings

## <span id="page-26-1"></span>**5.1 Message deletion**

Description: *This command allows you to delete Inform ACS messages during the specified period or delete all messages.*

## Command: **delete**

Command syntax: delete [from= Date from] [to= Date to]

Filters:

*[from= Date from]* start date in the YYYY-MM-DD format; *[to= Date to]* end date in the YYYY-MM-DD format.

## <span id="page-26-2"></span>**5.2 Parameter display mode configuration**

Description: *This command will allow you to select fields to be displayed, while viewing the information using the show list command.*

## Command: **set mode**

Command syntax: set mode <fld num> [mode] [Length]

Parameters:

*<fld num>* — field number, field numbers correspond to the following parameters:

- *1 message identifier;*
- *2 device serial number;*
- *3 event on the device;*
- *4 current date and time;*
- *5 manufacturer;*
- *6 manufacturer identifier;*
- *7 device model;*
- *8 MaxEnvelopes ;*
- *9 restart counter;*
- *10 general information on device;*
- *11 specification version;*
- *12 hardware version;*
- *13 firmware version;*
- *14 initialization version;*
- *15 connection request link;*
- *16 device state;*
- *17 interface;*

*18 — device IP address;*

*[mode]* — field display mode:

*On — field is displayed (default value);*

*Off — field is not displayed*;

*[Length] —* field length, from 1 to 250 characters.

## <span id="page-27-0"></span>**5.3 View parameters**

#### <span id="page-27-1"></span>**5.3.1 View the Informs log for the specified device**

Description: *This command allows you to view the list of information messages related only to the specified device.*

#### Command: **show by serial**

Command syntax: show by serial <Serial>

Filters:

*<Serial>* — ONT serial number, 250 characters max;

Example:

#### **(acs-informs)show by serial 454C54581A010F91**

Command execution result:

ID SerialNumber Events CurrentTime SoftwareVersion IPAddress 1: 41454C54581A010F91 2 PERIODIC 2015-08-11 15:25:50 3.22.0.2452 2: 42454C54581A010F91 2 PERIODIC 2015-08-11 15:37:36 3.22.0.2452

*Meaning: Displays list of information messages for ONT number 454C54581A010F91.*

#### <span id="page-27-2"></span>**5.3.2 View Inform message information**

Description*: This command allows you to view the full information about the information message with the specified identifier.*

#### Command: **show inform**

Command syntax: show inform <Inform ID>

Filters:

*<Inform ID>* — informational message identifier, value in the range 1..2147483647;

Example:

#### **(acs-informs) show inform 41**

Command execution result:

```
(acs-informs)show inform 41
Inform (ID=41): 
ID = 41SerialNumber = "454C54581A010F91"
Events = "2 PERIODIC"
CurrentTime = "2015-08-11 18:31:13"
Manufacturer = "Eltex"
OUI = "A8F94B"
ProductClass = "NTP-RG-1402G-W:rev.C"
MaxEnvelopes = 1
RetrvCount = 0DeviceSummary = "InternetGatewayDevice:1.1[](Baseline:1, EthernetLAN:1, USBLAN:1, WiFiLAN:1, 
ADSLWAN:1, Time:1, IPPing:1, ATMLoopback:1, DSLDiagnostics:1, DeviceAssociation:1), 
VoiceService:1.0[1](Endpoint:1, SIPEndpoint:1)"
```

```
SpecVersion = "1.0"
HardwareVersion = "1v10"
SoftwareVersion = "3.22.0.2452"
ProvisioningCode = "33"
ConnectionRequestURL = "http://192.168.200.155:30005/"
ParameterKey = ""
Interface = ""
IPAddress = ""
Parameters of inform: 
Name 1 = "InternetGatewayDevice.X_ITU_T_ORG.G_984_4.Layer3DataServices.IpHostConfigData.
1.CurrentAddress"
Value 1 = "3232286875"
(acs-informs)
```
*Meaning: Detailed information about message with identifier 41 is displayed.*

#### <span id="page-28-0"></span>**5.3.3 View Informs log**

Description: *This command is used to view the list of inform messages.*

#### Command: **show list**

Command syntax: show list [from= Date from] [to= Date to]

Filters:

*[from= Date from]* start date in the YYYY-MM-DD format; *[to= Date to]* end date in the YYYY-MM-DD format.

#### <span id="page-28-1"></span>**5.3.4 View the parameter display mode**

Command: **show mode**

Command syntax: show mode

Parameters: there are no parameters for this command.

Command execution result:

```
Informs show mode:
   1: ID - on [6] 2: SerialNumber - on [13]
    3: Events - on [20]
   4: CurrentTime - on [20]
    5: Manufacturer - off [10]
    6: OUI - off [10]
   7: ProductClass - off [20]
   8: MaxEnvelopes - off [2]
   9: RetryCount - off [3]
    10: DeviceSummary - off [30]
    11: SpecVersion - off [11]
    12: HardwareVersion - off [15]
   13: SoftwareVersion - on [15]
    14: ProvisioningCode - off [16]
   15: ConnectionRequestURL - off [20]
    16: ParameterKey - off [20]
    17: Interface - off [30]
    18: IPAddress - on [15]
```
# <span id="page-29-0"></span>6 Ont — ONT parameters configuration mode

# <span id="page-29-1"></span>**6.1 Settings addition**

## <span id="page-29-2"></span>**6.1.1 Adding ONT to configuration**

Description: *This command adds ONT to the configuration.*

## Command: **add ont**

Command syntax: add ont <serial>

Parameters:

*<serial>* — ONT serial number, 64 characters max.;

Example:

## **add ont 454C54581A010F91**

*Meaning: ONT with serial number 454C54581A010F91 has been added to the configuration.*

A When ONT is connected to an ACS, it is automatically added to the database.

## <span id="page-29-3"></span>**6.1.2 Adding parameters to ONT configuration**

Description: *This command is used to add new parameters to the ONT configuration.*

#### Command: **add property**

Command syntax: add property <Serial> <Prop name> <Prop value> [Check mode]

Parameters:

*<serial>* — ONT serial number; *<Prop name>* — parameter name; *<Prop value>* — parameter value; *[Check mode]* — model conformance test mode:

- Nocheck do not perform the conformance check;
- Check perform the conformance check (default value).

#### Example:

**add property eltx08000001 "InternetGatewayDevice.WANDevice.1.WANConnectionDevice. 1.WANPPPConnection.1.Username""1"**

## <span id="page-29-4"></span>**6.1.3 Adding service for ONT**

Description: *This command is used to add a new service for ONT.*

#### Command: **add service**

Command syntax: add service <Serial> <Service name> [Instance]

Parameters:

*<serial>* — ONT serial number; *<service name>* — service name;

*[instance]* — mapping parameter, may take values in the range from 0..100, the default is 1;

Example: **(acs-ont)add service 454C54581A010F91 22** Execution result:

Ok

# <span id="page-30-0"></span>**6.2 Configuration reset**

## <span id="page-30-1"></span>**6.2.1 Reset ONT parameters**

Description: *This command will delete all existing ONT parameters.*

#### Command: **clear property**

Command syntax: clear property <Serial>

Parameters:

*<serial>* — ONT serial number, 64 characters max.;

Example:

## **clear property 454C54581A010F91**

*Meaning: For ONT with serial number 454C54581A010F91, all existing parameters have been removed.*

## <span id="page-30-2"></span>**6.2.2 Reset ONT services**

Description: *This command will delete all existing ONT services.*

## Command: **clear service**

Command syntax: clear service <Serial>

Parameters:

*<serial>* — ONT serial number, 64 characters max.;

Example:

## **clear service 454C54581A010F91**

Meaning: *For ONT with serial number 454C54581A010F91, all existing services have been removed.*

# <span id="page-30-3"></span>**6.3 Settings deletion**

## <span id="page-30-4"></span>**6.3.1 ONT Deletion**

Description: *This command will delete the specified ONT service.*

Command: **delete ont**

Command syntax: delete ont <Serial>

Parameters:

*<serial>* — ONT serial number, 64 characters max.;

Example:

## **delete ont 454C54581A010F91**

*Meaning: ONT with serial number 454C54581A010F91 has been removed from configuration.*

### <span id="page-31-0"></span>**6.3.2 Deleting ONT parameters**

Description: *This command will delete the specified ONT parameter.*

#### Command: **delete property**

Command syntax: delete property <Serial> <Prop name>

Parameters:

*<serial>* ONT serial number, 64 characters max.; *<Prop name>* parameter name.

#### <span id="page-31-1"></span>**6.3.3 Deleting ONT services**

Description: *This command will delete the specified ONT service.*

#### Command: **delete service**

Command syntax: delete service <Serial> <Service name> [Instance]

Parameters:

*<serial>* — ONT serial number, 64 characters max.; *<service name>* service name; *[instance]* — mapping parameter, may take values in the range from 0..100, the default is -1;

## <span id="page-31-2"></span>**6.4 Switch to ONT parameter configuration**

Description: *This command moves on to configuring the ONT parameters.* Command: **ont**

Command syntax: ont <Serial>

Parameters:

*<serial>* — ONT serial number, 64 characters max.;

Example:

#### **ont 454C54581A010F91**

Command execution result:

(acs-ont-sn='454C54581A010F91')

#### <span id="page-31-3"></span>**6.4.1 ONT parameter configuration: adding parameters**

#### Command: **add property**

Command syntax: add property <Prop name> <Value> [Check mode]

Parameters:

*<Prop name>* — parameter name, 250 characters max.; *<Value>* — parameter value, 250 characters max.; *[Check mode]* — check mode to verify that the entered parameter matches the device's data model:

- Nocheck do not perform the conformance check
- Check perform the conformance check (default value).

## <span id="page-32-0"></span>**6.4.2 ONT parameter configuration: adding services**

### Command: **add service**

Command syntax: add service <Service name> [Instance]

Parameters:

*<service name>* — service name; *[instance]* — mapping parameter, may take values in the range from 0..100, the default is 1.

## <span id="page-32-1"></span>**6.4.3 ONT parameter configuration: remove all parameters**

Command: **clear property** Command syntax: clear property Parameters: there are no parameters for this command.

## <span id="page-32-2"></span>**6.4.4 ONT parameter configuration: remove all services**

Command: **clear service**

Command syntax: clear service

Parameters: there are no parameters for this command.

## <span id="page-32-3"></span>**6.4.5 ONT parameter configuration: remove specified parameters**

## Command: **delete property**

Command syntax: delete property <Prop name>

Parameters:

*<Prop name>* — parameter name, 250 characters max.

## <span id="page-32-4"></span>**6.4.6 ONT parameter configuration: remove specified services**

#### Command: **delete service**

Command syntax: delete service <Service name> [Instance]

Parameters:

*<service name>* — service name, 250 characters max.; *[instance]* — mapping parameter, may take values in the range of 0..100, the default is 1.

## <span id="page-32-5"></span>**6.4.7 ONT management: reboot ONT**

Command: **reboot**

Command syntax: reboot

Parameters: there are no parameters for this command.

### <span id="page-33-0"></span>**6.4.8 ONT management: reconfiguration**

#### Command: **reconfigure**

Command syntax: reconfigure

Parameters: there are no parameters for this command.

### <span id="page-33-1"></span>**6.4.9 ONT parameter configuration: assigning the configuration name**

Command: **set config** Command syntax: set config <Config name> Parameters: *<Config name>* — configuration name, 250 characters max.

#### <span id="page-33-2"></span>**6.4.10 ONT parameter configuration: assigning the customer identifier**

Command: **set customer** Command syntax: set customer <Customer ID> Parameters: *<Customer ID>* — customer identifier, 250 characters max.

### <span id="page-33-3"></span>**6.4.11 ONT parameter configuration: device model configuration**

#### Command: **set hardware**

Command syntax: set hardware <Hardware name>

Parameters:

*<Hardware name>* — device model, 250 characters max.

**A** The field is filled in automatically when the device is connected to an ACS server.

#### <span id="page-33-4"></span>**6.4.12 ONT parameter configuration: access password configuration**

#### Command: **set password**

Command syntax: set password <Password>

Parameters:

*<Password>* — device access password, 250 characters max.

#### <span id="page-33-5"></span>**6.4.13 ONT parameter configuration: assigning the configuration profile**

#### Command: **set profile**

Command syntax: set profile <profile name>

Parameters:

*<Profile name>* — profile name, 250 characters max.

## <span id="page-34-0"></span>**6.4.14 ONT parameter configuration: assigning the configuration parameters**

## Command: **set property**

Command syntax: set property <Prop name> <Value> [Check mode]

Parameters:

*<Prop name>* — parameter name, 250 characters max.;

*<Prop value>* — parameter value, 250 characters max.;

*[Check mode]* — check mode to verify that the entered parameter matches the device's data model:

- Nocheck do not perform the conformance check;
- Check perform the conformance check (default value).

## <span id="page-34-1"></span>**6.4.15 ONT parameter configuration: assigning the user name**

#### Command: **set username**

Command syntax: set username <Username>

Parameters:

*<Username>* — user name, 250 characters max.

## <span id="page-34-2"></span>**6.4.16 ONT management: reset to the default settings**

Command: **setfactdef**

Command syntax: setfactdef

Parameters: there are no parameters for this command.

## <span id="page-34-3"></span>**6.4.17 ONT parameter configuration: view the configuration**

Command: **show config**

Command syntax: show config

Parameters: there are no parameters for this command.

Example of command execution:

```
(acs-ont-sn='454C54581A010F91')show config
Information about ONT '454C54581A010F91': 
ID = 66
Serial = "454C54581A010F91"
Profile = "cycleupd"
Hardware name = "NTP-RG-1402G-W:rev.C"
Firmware = "3.22.0.2452"
URL = "http://192.168.200.155:30005/"
Config name = "Default"
Sfw upd time = "2000-01-01 00:35:30"
Sfw upd res = ""
Cfg upd res = ""
Last contact = "2015-08-11 19:31:15"
Cfg upd time = "1901-12-14 03:45:52"
Hardware = "1v10"
Cfg version = ""
Username = ""
Password = ""
```
**Authtype = 0 Customer ID = "" Con req user = "admin" Con req pass = "admin" Cfg force = 0 Subscriber = "" (acs-ont-sn='454C54581A010F91')**

## <span id="page-35-0"></span>**6.4.18 ONT parameter configuration: view the list of configuration parameters assigned to the ONT**

Command: **show property** Command syntax: show property Parameters: there are no parameters for this command.

## <span id="page-35-1"></span>**6.4.19 ONT parameter configuration: view the list of assigned services**

Command: **show service**

Command syntax: show service

Parameters: there are no parameters for this command.

## <span id="page-35-2"></span>**6.4.20 ONT parameter configuration: view the full ONT configuration**

Command: **show full**

Command syntax: show full

Parameters: there are no parameters for this command.

## <span id="page-35-3"></span>**6.5 Parameter display mode configuration**

Description: *This command will allow you to select fields to be displayed, while viewing the list using the ONT show list command.*

#### Command: **set mode**

Command syntax: set mode <Field num> [Mode] [Length]

Parameters:

*<Field num>* — field number, may take values in the range of 1 ..22

- :*1 device identifier;*
- *2* ONT serial number;
- *3 ONT profile name;*
- *4 hardware name (device model);*
- *5 firmware version;*
- *6 address;*
- *7 configuration name;*
- *8 date and time of the last firmware update;*
- *9 firmware update status;*
- *10 configuration update status;*
- *11 date of the last connection to the device;*
- *12 date and time of the last configuration update;*
- *13 hardware version;*
- *14 configuration version;*
- *15 user name;*
- *16 password;*

```
17 — authorization type;
```
- *18 user identifier;*
- *19 connection request counter (user name);*
- *20 connection request counter (password);*
- *21 configuration interventions;*
- *22 subscriber;*

*[Mode]* — field display mode:

*On — field is displayed (default value);*

*Off — field is not displayed*;

*[Length]* — field length, from 1 to 250 characters.

## <span id="page-36-0"></span>**6.6 ONT parameters configuration**

Description: *This command adjusts the ONT configuration parameter (adding a new one or changing an existing one).*

#### Command: **set property**

Command syntax: set profile <Serial> <Prop name> <Prop value> [Check mode]К

Parameters:

*<Serial>* — ONT serial number, 64 characters max.;

*<Prop name>* — ONT parameter name, 250 characters max.;

*<Prop value>* — ONT parameter value, 250 characters max.;

*[Check mode]* — Conformance mode:

- Nocheck do not perform the conformance check
- Check perform the conformance check (default value).

## <span id="page-36-1"></span>**6.7 View ONT parameters**

#### <span id="page-36-2"></span>**6.7.1 View full information on ONT**

Description: *This command is used to view full information about ONT.*

Command: **show full**

Command syntax: show full <Serial>

Parameters:

*<Serial>* — ONT serial number, 64 characters max;

## <span id="page-36-3"></span>**6.7.2 View list of configured ONTs**

Description: *This command is used to view the list of configured ONTs.*

Command: **show list all**

Command syntax: show list all

Command execution result:

```
(acs-ont)show list all
```

```
Serial Profile Hardware name Firmware Last contact
179: 454C54585D000068 0: Default NTU-RG-1402G-Wac 3.22.0.1471 2015-07-29 03:22:25
```

```
180: 454C54585C00960C 0: Default NTU-RG-1402G-W 3.22.0.1568 2015-08-06 05:09:11
181: 454C54585D000090 0: Default NTU-RG-1402G-Wac 3.22.0.1471 2015-07-29 03:22:26
182: 454C54585C00007C 0: Default NTU-RG-1402G-W 3.22.0.1568 2015-08-06 05:02:38
183: 454C54585C009620 0: Default NTU-RG-1402G-W 3.22.0.1568 2015-08-06 05:02:29
184: 454C54585C000FC0 0: Default NTU-RG-1402G-W 3.22.0.1568 2015-08-06 05:02:19
185: 454C54585C009684 0: Default NTU-RG-1402G-W 3.22.0.1568 2015-08-06 05:03:18
186: 454C54585D000040 0: Default NTU-RG-1402G-Wac 3.22.0.1471 2015-07-29 03:22:41
187: 454C54585D0000E4 0: Default NTU-RG-1402G-Wac 3.22.0.1471 2015-07-29 03:22:46
188: 454C54585C000FA4 0: Default NTU-RG-1402G-W 3.22.0.1568 2015-08-06 05:02:42
```
#### <span id="page-37-0"></span>**6.7.3 View list of connected ONTs with filter**

Description: *This command is used to view the list of connected ONTs filtered by the specified value.*

#### Command: **show list include**

Command syntax: show list include <Search value>

Parameters:

*<Search value>* — searched value, which will be filtered on the list of connected ONTs, 250 characters max.;

Example 1:

**(acs-ont\_config)show list include 64 (acs-ont)show list include 64 Serial Profile Hardware name Firmware Last contact 1: 454C54585D000064 0: Default NTU-RG-1402G-Wac 3.22.0.1471 2015-07-29 03:20:51 2: 454C54585C009764 0: Default NTU-RG-1402G-W 3.22.0.1568 2015-08-06 05:02:56 3: 454C54585C009664 0: Default NTU-RG-1402G-W 3.22.0.1568 2015-08-06 05:02:42**

*Meaning: Among the connected ONTs, a device was found containing «64ç in the serial number.* 

Example 2:

```
(acs-ont_config)show list include NTU-RG-1402G-W 
(acs-ont)show list include NTU-RG-1402G-W
Serial Profile Hardware name Firmware Last contact
1: 454C54585D0000E0 revC NTU-RG-1402G-Wac 3.22.0.1241 2015-07-29 09:13:25 
2: 454C54585C00A270 0: Default NTU-RG-1402G-W 3.22.0.1492 2015-07-30 09:10:07 
3: 454C54585C009674 0: Default NTU-RG-1402G-W 3.22.0.1568 2015-08-06 05:02:38 
4: 454C54585C000FB4 0: Default NTU-RG-1402G-W 3.22.0.1568 2015-08-06 05:04:16 
5: 454C54585C009688 0: Default NTU-RG-1402G-W 3.22.0.1568 2015-08-06 05:02:35 
6: 454C54585D000094 0: Default NTU-RG-1402G-Wac 3.22.0.1471 2015-07-29 03:20:29 
7: 454C54585D00006C 0: Default NTU-RG-1402G-Wac 3.22.0.1471 2015-07-29 03:20:36 
8: 454C54585C00968C 0: Default NTU-RG-1402G-W 3.22.0.1568 2015-08-06 05:09:31 
9: 454C54585D00005C 0: Default NTU-RG-1402G-Wac 3.22.0.1471 2015-07-29 03:20:49 
10: 454C54585D000064 0: Default NTU-RG-1402G-Wac 3.22.0.1471 2015-07-29 03:20:51 
11: 454C54585D000058 0: Default NTU-RG-1402G-Wac 3.22.0.1471 2015-07-29 03:22:56 
12: 454C54585C009764 0: Default NTU-RG-1402G-W 3.22.0.1568 2015-08-06 05:02:56
```
*Meaning: ONT output with the specified hardware type is presented.*

## <span id="page-38-0"></span>**6.7.4 View an ordered list of connected ONTs**

Description: *This command is used to view the list of connected ONTs ranged by the specified parameter.*

#### Command: **show list sort**

Command syntax: show list sort <Field name>

Parameters:

*<Field name>* — sort parameter: *Default* — do not sort; *Serial* — subscriber serial number; *Hardware* — hardware version (device model); *Firmware* — firmware version; *Profile* — profile name; *Lastcontact* — date and time of last connection to the device;

Example:

**(acs-ont\_config)show list sort lastcontact (acs-ont)show list sort lastcontact Serial Profile Hardware name Firmware Last contact 1: 454C54585D000094 0: Default NTU-RG-1402G-Wac 3.22.0.1471 2015-07-29 03:20:29 2: 454C54585D00006C 0: Default NTU-RG-1402G-Wac 3.22.0.1471 2015-07-29 03:20:36 3: 454C54585D00005C 0: Default NTU-RG-1402G-Wac 3.22.0.1471 2015-07-29 03:20:49 4: 454C54585D000064 0: Default NTU-RG-1402G-Wac 3.22.0.1471 2015-07-29 03:20:51 5: 454C54585D0000AC 0: Default NTU-RG-1402G-Wac 3.22.0.1471 2015-07-29 03:21:00 6: 454C54585D0000B0 0: Default NTU-RG-1402G-Wac 3.22.0.1471 2015-07-29 03:21:11 7: 454C54585D000084 0: Default NTU-RG-1402G-Wac 3.22.0.1471 2015-07-29 03:21:24 8: 454C54585D000044 0: Default NTU-RG-1402G-Wac 3.22.0.1471 2015-07-29 03:21:38 9: 454C54585D0000A4 0: Default NTU-RG-1402G-Wac 3.22.0.1471 2015-07-29 03:21:41 10: 454C54585D000028 0: Default NTU-RG-1402G-Wac 3.22.0.1471 2015-07-29 03:21:41 11: 454C54585D00007C 0: Default NTU-RG-1402G-Wac 3.22.0.1471 2015-07-29 03:21:45 12: 454C54585D0000BC 0: Default NTU-RG-1402G-Wac 3.22.0.1471 2015-07-29 03:21:50**

*Meaning: A list of connected ONTs is displayed, ordered by the date of the last connection to the device.*

#### <span id="page-38-1"></span>**6.7.5 View the information about the fields to be displayed when executing the show list command**

Description: *This command is used to view the status of fields when displaying the ONT list, by show list command.*

Command: **show mode**

Command syntax: show mode

Parameters: there are no parameters for this command.

#### <span id="page-38-2"></span>**6.7.6 View information on ONT parameters**

Description: *This command is used to view information about ONT.*

Command: **show ont**

Command syntax: show ont <Serial>

Parameters:

*<Serial>* — ONT serial number, 64 characters max.

Example:

```
(acs-ont)show ont 454C54581A002AA1
Information about ONT '454C54581A002AA1': 
ID = 55
Serial = "454C54581A002AA1"
Profile = "cycleupd"
Hardware name = "NTP-RG-1402G-W:rev.C"
Firmware = "3.22.0.2452"
URL = "http://192.168.200.113:30005/"
Config name = "Default"
Sfw upd time = "2000-01-01 00:35:19"
Sfw upd res = ""
Cfg upd res = ""
Last contact = "2015-08-11 19:46:05"
Cfg upd time = "1901-12-14 03:45:52"
Hardware = "1v8"
Cfg version = ""
Username = ""
Password = ""
Authtype = 0
Customer ID = ""
Con req user = "admin"
Con req pass = "admin"
Cfg force = 0
Subscriber = "" 
(acs-ont)
```
#### <span id="page-39-0"></span>**6.7.7 View the list of ONT parameters**

Description: *This command is used to view the list of ONT parameters.*

#### Command: **show property**

Command syntax: show property <Serial>

Parameters:

*<Serial>* — ONT serial number, 64 characters max.

#### <span id="page-39-1"></span>**6.7.8 View the list of ONT services**

Description: *This command is used to view the list of services assigned to the ONT.*

Command: **show service**

Command syntax: show service <Serial>

Parameters:

*<Serial>* — ONT serial number, 64 characters max.

## <span id="page-39-2"></span>**6.7.9 Viewing a specific subscriber's configuration**

Description: *This command is used to view information about subscribers.*

Command: **show config**

#### Parameters: there are no parameters for this command.

#### Command execution result:

```
(acs-ont-sn='454C54585D000064')show config
Information about ONT '454C54585D000064': 
ID = 63Serial = "454C54585D000064"
Profile = "internet_iptv_voip"
Hardware name = "NTP-RG-1402G-W:rev.C"
Firmware = "3.22.0.2393"
URL = "http://192.168.200.165:30005/"
Config name = "Default"
Sfw upd time = "2000-01-01 00:35:26"
Sfw upd res = ""Cfg upd res = ""Last contact = "2015-07-30 02:55:20"
Cfg upd time = "1901-12-14 03:45:52"
Hardware = "1v10"Cfg version = ""
Username = ""
Password = ""
Authtype = \thetaCustomer ID = ""
Con req user = "admin"
Con req pass = "admin"
Cfg force = 0Subscriber = "petrov"
(acs-ont-sn='454C54585D000064')
```
*Meaning: The configuration information for the petrov user is displayed.*

# <span id="page-41-0"></span>7 Privates — personal configuration mode

## <span id="page-41-1"></span>**7.1 Adding the personal parameter**

Description: *This command adds the correspondence between the personal parameter and the personal rule.*

Command: **add**

Command syntax: add <Param name> <Private name> [Check mode]

Parameters:

*<Param name>* — personal parameter name, 240 characters max.;

*<Private name>* — personal rule name, 240 characters max.;

*[Check mode]* — check mode, optional parameter, the default is «check». Takes the following values:

- check perform the conformance check (default value);
- nocheck do not perform the conformance check.

Example:

#### **LTP-X(acs-privates)add ip InternetGatewayDevice.WANDevice.5.WANConnectionDevice. 1.WANIPConnection.1.ExternalIPAddress**

**Ok**

## <span id="page-41-2"></span>**7.2 Deleting a rule by number**

Description: *This command deletes the rule of the specified parameter by its sequential number.*

Command: **delete index**

Command syntax: delete index <Param name> <Index>

Parameters:

*<Param name>* — personal parameter name, 240 characters max.;

*<Index>* — sequential number, is assigned to rule, may take values [1..250].

Example:

#### **LTP-X(acs-privates)# delete index ip 1**

**Ok**

## <span id="page-41-3"></span>**7.3 Deleting a rule by name**

Description: *This command deletes the firmware file by its name.*

#### Command: **delete name**

Command name: delete name <Private name>

Parameters:

*<Private name>* — personal rule name.

Example:

#### **LTP-X(acs-privates)# delete name InternetGatewayDevice.WANDevice.5.WANConnectionDevice. 1.WANIPConnection.1.ExternalIPAddress**

**Ok**

# <span id="page-42-0"></span>**7.4 Deleting a personal parameter by name**

Description: *This command removes an personal parameter.*

## Command: **delete param**

Command syntax: delete param <Param name>

Parameters:

*<Param name>* — personal parameter name.

Example:

## **LTP-X(acs-privates)# delete param ip**

## <span id="page-42-1"></span>**7.5 View the information about personal parameters**

Description: *This command allows you to view a list of personal parameters and rules that match them.*

Command: **show**

Command syntax: show param <Param> show all

Parameters:

*all* — when the «all» command is specified, the list of all personal parameters and their rules will be displayed; *param* — when the «param» command is specified, you can view information on a certain parameter; *<Param>* — personal parameter name.

Example:

**LTP-X(acs-privates)# show param voice1\_enable List of privates for user property 'voice1\_enable': 1. InternetGatewayDevice.Services.VoiceService.1.VoiceProfile.1.Line.1.Enable**

# <span id="page-43-0"></span>8 Profiles — configuration profile configuration mode

# <span id="page-43-1"></span>**8.1 Settings addition**

## <span id="page-43-2"></span>**8.1.1 Adding a configuration profile**

Description: *This command adds a new profile for the device.*

## Command: **add profile**

Command syntax: add profile <Name> [Base profile]

Parameters:

*<Name>* — profile name, 250 characters max.; *[Base profile]* — base profile name.

## <span id="page-43-3"></span>**8.1.2 Adding parameters to the configuration profile**

Description: *This command adds new parameters to the profile.*

## Command: **add property**

Command syntax: add property <Name> <Prop name> <Prop value> [Check mode]

Parameters:

*<Name>* — profile name, 250 characters max.; *<Prop name>* — profile parameter name, 250 characters max.; *<Prop value>* — profile parameter value, 250 characters max.; *[Check mode]* — the device data model check mode:

- Nocheck do not perform the conformance check
- Check perform the conformance check (default value).

# <span id="page-43-4"></span>**8.2 Delete all parameters from profile**

Description: *This command will delete all parameters from the specified profile.*

## Command: **clear property**

Command syntax: clear property <Name>

Parameters:

*<Name>* — profile name, 250 characters max.

# <span id="page-43-5"></span>**8.3 Settings deletion**

## <span id="page-43-6"></span>**8.3.1 Deleting configuration profile**

Description: *This command deletes the profile.*

#### Command: **delete profile**

Command syntax: delete profile <Name>

Parameters:

*<Name>* — profile name, 250 characters max.

# <span id="page-44-0"></span>**8.3.2 Deleting parameters from the specified profile**

Description: *This command deletes the profile parameters.*

## Command: **delete property**

Command syntax: delete property <Name> <Prop name>

Parameters:

*<Name>* — profile name, 250 characters max.; *<Prop name>* — profile parameter name, 250 characters max.

## <span id="page-44-1"></span>**8.4 Configure parameter output mode using show list command**

Description: *This command will allow you to select fields to be displayed, while viewing the configuration profiles list.*

## Command: **set mode**

Command syntax: set mode <Field num> [Mode] [Length]

Parameters:

*<Field num>* — field number, field numbers correspond to the following parameters:

- *1 profile name;*
- *2 Inform interval (ONT and ACS exchange period);*
- *3 script name;*
- *4 base profile;*
- *5 Description;*

*[Mode]* — field display mode:

*On — field is displayed (default value);*

*Off — field is not displayed*;

*[Length]* — field length, from 1 to 250 characters.

## <span id="page-44-2"></span>**8.5 Modify/add configuration profile settings**

Description: *This command will modify/add device profile settings.*

## Command: **set property**

Command syntax: set property <Name> <Prop name> <Prop value> [Check mode]

Parameters:

*<Name>* — profile name, 250 characters max.; *<Prop name>* — profile parameter name, 250 charactres max.; *<Prop value>* — profile parameter value, 250 characters max; *[Check mode]* — device data model check mode:

- Nocheck do not perform the conformance check
- Check perform the conformance check (default value).

Example:

**(acs-profile)set property NTP-2 "InternetGatewayDevice.X\_BROADCOM\_COM\_IGMPCfg.AvailableGroupsEntity. 1.DestinationIPStart""233.7.70.1"**

## <span id="page-45-0"></span>**8.6 View settings**

## <span id="page-45-1"></span>**8.6.1 View profile list**

Description: *This command is used to view the list of configuration profiles.*

Command: **show list**

Command syntax: show list

Parameters: there are no parameters for this command.

Example of command execution:

**(acs-profile)show list Listing of device profiles: Name Inform interval Script name Base profile 1: 0 3600 2: cycleupd 3600 3: internet\_iptv\_voip 600 4: internet\_iptv 3600 5: ntu-2v 3600 (acs-profile)**

## <span id="page-45-2"></span>**8.6.2 View the information about fields to be displayed**

Description: *This command is used to view the status of the fields when displaying ONT parameters.*

#### Command: **show mode**

Command syntax: there are no parameters for this command.

Command execution result:

```
Device profile show mode:
1: Name - on [5]
2: Inform interval - on [15]
3: Script name - on [20]
4: Base profile - on [20]
5: Description - on [20]
```
#### <span id="page-45-3"></span>**8.6.3 View the list of ONT**

Description: *This command will show the list of ONTs, that the current profile is assigned to.*

Command: **show ont**

Command syntax: show ont <Name>

Parameters:

*<Name>* — profile name.

Example:

**show ont internet\_iptv**

#### Command execution result:

```
(acs-profile)show ont internet_iptv
List of hosts by profile 'internet_iptv':
Serial Profile Hardware name Firmware Last contact 
1: 454C54581A002E95 internet_iptv NTP-RG-1402G-W:rev.C 3.22.0.2452 2015-08-11 19:53:36
2: 454C54581A0021BD internet_iptv NTP-RG-1402G-W:rev.C 3.22.0.2452 2015-08-11 19:46:14
3: 454C54581A0021BC internet_iptv NTP-RG-1402G-W:rev.C 3.22.0.2452 2015-08-11 19:48:40
4: 454C54581A00F998 internet_iptv NTP-RG-1402G-W:rev.C 3.22.0.2393 2015-07-30 02:51:11
5: 454C54581A000041 internet_iptv NTP-RG-1402G-W:rev.C 3.22.0.2393 2015-07-30 02:47:34
6: 454C54581A00219F internet_iptv NTP-RG-1402G-W:rev.C 3.22.0.2452 2015-08-11 19:49:49
7: 454C54581A0021A5 internet_iptv NTP-RG-1402G-W:rev.C 3.22.0.2452 2015-08-11 19:51:23
8: 454C54581A002E93 internet_iptv NTP-RG-1402G-W:rev.C 3.22.0.2452 2015-08-11 19:48:18
9: 454C54581A002AE2 internet iptv NTP-RG-1402G-W:rev.C 3.22.0.2452 2015-08-11 19:50:19
10: 454C54581A0021A0 internet_iptv NTP-RG-1402G-W:rev.C 3.22.0.2452 2015-08-11 19:51:59
11: 454C54581A00219C internet_iptv NTP-RG-1402G-W:rev.C 3.22.0.2452 2015-08-11 19:47:48
12: 454C54581A0021A7 internet_iptv NTP-RG-1402G-W:rev.C 3.22.0.2452 2015-08-11 19:51:26
Meaning: You will see the list of ONTs with assigned «internet_iptv» profile, that includes 12
 devices.
```
#### <span id="page-46-0"></span>**8.6.4 View information on profile**

Description: *This command will show the full information on specific profile.*

#### Command: **show profile**

Command syntax: show profile <Name>

Parameters:

*<Name>* — profile name.

#### <span id="page-46-1"></span>**8.6.5 View profile settings list**

Description: *This command will show the profile settings list.*

#### Command: **show property**

Command syntax: show property <Name>

Parameters:

*<Name>* — profile name.

#### <span id="page-46-2"></span>**8.6.6 View a hierarchically constructed list of profiles**

Description: *This command is used to view the ordered list of configuration profiles.*

Command: **show struct**

Command syntax: there are no parameters for this command;

#### Command execution result:

```
(acs-profile)show list
Listing of device profiles:
Name Inform interval Script name Base profile
0 : 0 3600
1 : cycleupd 3600
2 : internet_iptv_voip 600
3 : internet_iptv 3600
4 : ntu-2v 3600
(acs-profile)
```
## <span id="page-47-0"></span>**8.7 Switch to configuration profile parameter configuration**

Description: *This command allows you to configure the configuration profile.*

Command: **profile** Command syntax: profile <Name> Parameters:

*<Name>* — profile name;

Example:

#### **profile ntu-2v**

Command execution result:

```
(acs-profile-name='NTU-2V')
```
#### <span id="page-47-1"></span>**8.7.1 Adding parameters to the configuration profile**

Description: *This command adds new parameters to the profile.*

#### Command: **add property**

Command syntax: add property <Prop name> <Prop value> [Check mode]

Parameters:

*<Prop name>* — profile paramter name, 250 characters max.; *<Prop value>* — parameter profile name, 250 characters max.; *[Check mode]* — the device data model check mode:

- Nocheck do not perform the conformance check;
- Check perform the conformance check (default value).

# <span id="page-47-2"></span>**8.7.2 Delete all parameters from profile**

Description: *This command will delete all parameters from the specified profile.*

## Command: **clear property**

Command syntax: there are no parameters for this command.

# <span id="page-48-0"></span>**8.7.3 Deleting parameters from the specified profile**

Description: *This command will delete parameters from the profile.*

## Command: **delete property**

Command syntax: delete property <Prop name>

Parameters:

*<Prop name>* — profile parameters name, 250 characters max.

## <span id="page-48-1"></span>**8.7.4 Assigning basic profile**

Description: *This command is used to assign the basic configuration profile.*

# Command: **set base\_profile**

Command syntax: set base\_profile <Base profile>

Parameters:

*<Base profile>* — Profile name, 250 characters max.

## <span id="page-48-2"></span>**8.7.5 Setting the profile description**

Description: *This command will assign a description to the profile.* Command: **set description** Command syntax: set description < Description> Parameters: *<Description>* — profile description, 250 characters max.

# <span id="page-48-3"></span>**8.7.6 Setting the ONT exchange interval with ACS**

Description: *This command assigns the period of ONT exchange with ACS server.*

## Command: **set inform\_interval**

Command syntax: set inform\_interval < Inform interval>

Parameters:

*<Inform interval>* — exchange interval value 60..2147483647 in seconds.

## <span id="page-48-4"></span>**8.7.7 Adding/changing parameters in the configuration profile**

Description: *This command adds new/changes parameters in the profile.*

## Command: **set property**

Command syntax: set property <Prop name> <Prop value> [Check mode]

Parameters:

*<Prop name>* — profile paramter name, 250 characters max.; *<Prop value>* — parameter profile name, 250 characters max.; *[Check mode]* — the device data model check mode:

- Nocheck do not perform the conformance check;
- Check perform the conformance check (default value).

## <span id="page-49-0"></span>**8.7.8 View information on profile**

Description: *This command will show the full information on specific profile.*

#### Command: **show config**

Command syntax: there are no parameters for this command.

## <span id="page-49-1"></span>**8.7.9 View the list of ONT**

Description: *This command will show the list of ONTs, that the current profile is assigned to.*

#### Command: **show ont**

Command syntax: there are no parameters for this command.

## <span id="page-49-2"></span>**8.7.10 View profile settings list**

Description: *This command will show the profile settings list.*

#### Command: **show property**

Command syntax: there are no parameters for this command.

# <span id="page-50-0"></span>9 Service — configuration mode of services for ONT

# <span id="page-50-1"></span>**9.1 Settings addition**

## <span id="page-50-2"></span>**9.1.1 Adding the service**

Description: *This command adds a new service for the device.*

Command: **add service**

Command syntax: add service <Name> <Description>

Parameters:

*<Name>* — service name, 250 characters max.; *<Description>* — service description, 250 characters max.

## <span id="page-50-3"></span>**9.1.2 Adding parameters to the service**

Description: *This command adds new parameters to the service.*

## Command: **add property**

Command syntax: add property <Name> <Prop name> <Prop value> [Is param] [Check mode]

Parameters:

*<Name>* — service name, 250 characters max; *<Prop name>* — service parameter name, 250 characters max.; *<Prop value>* — service parameter value, 250 characters max.; *[Is param]* — flag to check the specified parameter value:

- 0 do not check, use the value specified in the parameter *<Prop value>*;
- 1 check. In this case, the value specified in the parameter *<Prop value>* is not used;

*[Check mode]* — device data model conformance check mode:

- Nocheck do not perform the conformance check;
- Check perform the conformance check (default value).

## <span id="page-50-4"></span>**9.2 Delete all parameters from service**

Description: *This command will delete all parameters from the specified service.*

Command: **clear property**

Command syntax: clear property <Name>

Parameters:

*<Name>* — service name, 250 characters max.

# <span id="page-50-5"></span>**9.3 Settings deletion**

# <span id="page-50-6"></span>**9.3.1 Remove service**

Description: *This command deletes the service.*

Command: **delete service**

Command syntax: delete service <Name>

Parameters:

*<Name>* — service name, 250 characters max.;

## <span id="page-51-0"></span>**9.3.2 Deleting parameters from the specified service**

Description: *This command deletes the service parameters.*

### Command: **delete property**

Command syntax: delete property <Name> <Prop name>

Parameters:

*<Name>* — service name, 250 characters max.; *<Prop name>* — service parameter name, 250 characters max.

## <span id="page-51-1"></span>**9.4 Configure parameter output mode using show list command**

Description: *This command will allow you to select fields to be displayed, while viewing the services list.*

## Command: **set mode**

Command syntax: set mode <Field num> [Mode] [Length]

Parameters:

*<Field num>* — field number, field number correspond to the following parameters:

- *1 Service identifier;*
- *2 Service name;*
- *3 Description;*

*4 — Mapping parameter;*

*[Mode]* — field display mode:

*On — field is displayed (default value);*

*Off — field is not displayed*;

*[Length]* — field length, from 1 to 250 characters.

# <span id="page-51-2"></span>**9.5 Change settings**

## <span id="page-51-3"></span>**9.5.1 Modify/add service settings**

Description: *This command will modify/add device service settings.*

#### Command: **set property**

Command syntax: set property <Name> <Prop name> <Prop value> [Is param] [Check mode]

Parameters:

*<Name>* — service name, 250 characters max.; *<Prop name>* — service parameter name, 250 characters max.; *<Prop value>* — service parameter value, 250 characters max.; *[Is param]* — flag to check the specified parameter value:

- 0 do not check, use the value specified in the parameter *<Prop value>*;
- 1 check. In this case, the value specified in the parameter *<Prop value>* is not used;

*[Check mode]* — device data model conformance check mode:

- Nocheck do not perform the conformance check;
- Check perform the conformance check (default value).

Example:

# **(acs-service)set property NTP-2 "InternetGatewayDevice.X\_BROADCOM\_COM\_IGMPCfg.AvailableGroupsEntity. 1.DestinationIPStart""233.7.70.1"**

## <span id="page-52-0"></span>**9.5.2 Modify/add service**

Description: *This command edits the selected service.*

#### Command: **set service**

Command syntax: add service <Name> <Description>

Parameters:

*<Name>* — service name, 250 characters max.; *<Description>* — service description, 250 characters max;

## <span id="page-52-1"></span>**9.6 Switch to service parameter configuration**

Description: *This command allows you to configure the service.*

Command: **service**

Command syntax: service <Name>

Parameters:

*<Name>* — service name;

Example:

#### **service ntp-rg**

Command execution result:

```
(acs-service-name='ntp-rg')
```
#### <span id="page-52-2"></span>**9.6.1 Adding parameters to the service**

Description: *This command adds new parameters to the service.*

#### Command: **add property**

Command syntax: add property <Prop name> <Prop value> [Is param] [Check mode]

Parameters:

*<Prop name>* — profile parameter name, 250 characters max; *<Prop value>* — profile parameter value, 250 characters max.; *[Is param]* — flag to check the specified parameter value:

- 0 do not check, use the value specified in the parameter *<Prop value>*;
- 1 check. In this case, the value specified in the parameter *<Prop value>* is not used;

*[Check mode]* — device data model conformance check mode:

- Nocheck do not perform the conformance check;
- Check perform the conformance check (default value).

### <span id="page-53-0"></span>**9.6.2 Delete all parameters from service**

Description: *This command will delete all parameters from the specified service.*

#### Command: **clear property**

Command syntax: there are no parameters for this command.

### <span id="page-53-1"></span>**9.6.3 Deleting parameters from theservice**

Description: *This command will delete parameters from the service.*

#### Command: **delete property**

Command syntax: delete property <Prop name>

Parameters:

*<Prop name>* — service parameter name, 250 characters max.

#### <span id="page-53-2"></span>**9.6.4 Adding/changing parameters in the service**

Description: *This command adds new/changes parameters in the service.*

#### Command: **set property**

Command syntax: set property <Prop name> <Prop value> [Is param] [Check mode]

#### Parameters:

*<Prop name>* — service parameter name, 250 characters max.; *<Prop value>* — service parameter value, 250 characters max.; *[Is param]* — flag to check the specified parameter value:

- 0 do not check, use the value specified in the parameter *<Prop value>*;
- 1 check. In this case, the value specified in the parameter *<Prop value>* is not used;

*[Check mode]* — device data model conformance check mode:

- Nocheck do not perform the conformance check
- Check perform the conformance check (default value).

#### <span id="page-53-3"></span>**9.6.5 View information on service**

Description: *This command will show the full information on specific service.*

#### Command: **show config**

Command syntax: there are no parameters for this command;

# <span id="page-53-4"></span>**9.6.6 View service settings list**

Description: *This command will show the service settings list.*

## Command: **show property**

Command syntax: there are no parameters for this command;

## <span id="page-54-0"></span>**9.7 View settings**

## <span id="page-54-1"></span>**9.7.1 View profile list**

Description: *This command is used to view the list of services.*

#### Command: **show list**

Command syntax: show list

Parameters: there are no parameters for this command.

### <span id="page-54-2"></span>**9.7.2 View the information about fields to be displayed**

Description: *This command is used to view the status of the fields when displaying service parameters.* Command: **show mode**

Command syntax: there are no parameters for this command;

#### <span id="page-54-3"></span>**9.7.3 View service settings list**

Description: *This command will show the service settings list.*

# Command: **show property**

Command syntax: show property <Name>

Parameters:

*<Name>* — service name.

#### <span id="page-54-4"></span>**9.7.4 View information on profile**

Description: *This command will show the full information on specific service.* Command: **show service**

Command syntax: show service <Name> Parameters: *<Name>* — service name.

# <span id="page-55-0"></span>10 User — ACS information message settings

# <span id="page-55-1"></span>**10.1 Adding the user**

Description: *This command adds the user to the ACS by his identifier.*

## Command: **add user**

Command syntax: add user <Sub ID>

Parameters:

*<Sub ID>* — subscriber identifier, 250 characters max.;

Example:

## **(acs-user) add user test3**

Command execution result:

Ok

*Meaning: User test3 has been successfully added.*

# <span id="page-55-2"></span>**10.2 Deleting a user**

Description: *This command allows you to view the full information about the information message with the specified identifier.*

## Command: **delete user**

Command syntax: delete user <Sub ID>

Parameters:

*<Sub ID>* — subscriber identifier, 250 characters max.

# <span id="page-55-3"></span>**10.3 Parameter display mode configuration**

Description: *This command will allow you to select fields to be displayed.*

## Command: **set mode**

Command syntax: set mode <Field num> [Mode] [Length]

Parameters:

*<Field num>* — field number, field numbers correspond to the following parameters:

*1 — subscriber identifier; 2 — PON serial number; 3 — profile; [Mode]* — field display mode: *On — field is displayed (default value); Off — field is not displayed*; *[Length]* — field length, from 1 to 250 characters.

# <span id="page-55-4"></span>**10.4 Switch to editing individual subscriber characteristics**

Description: *This command is used to edit the characteristics of the specified user.*

Command: **user**

Command syntax: user <Sub ID>

Parameters:

```
<Sub ID> — subscriber identifier, 250 characters max;
```
Example:

## **(acs-user) user petrov**

Command execution result:

(acs-user-subscriber='petrov')

*Meaning: Switch to editing the petrov user settings.*

## <span id="page-56-0"></span>**10.4.1 Specify/delete «Username for PPPoE authorization» parameter**

Command: **set/delete ppp\_login** Command syntax: set/delete ppp\_login <Value> Parameters: *<Value>* — username for authorization; Example: **(acs-user-subscriber='petrov')set ppp\_login petrov** Command execution result: Ok *Meaning: The name «petrov» is set for the user petrov to authorize PPPoE.*

# <span id="page-56-1"></span>**10.4.2 Specify/delete «Password for PPPoE authorization» parameter**

Command: **set/delete ppp\_password**

Command syntax: set/delete ppp\_password <Value>

Parameters:

*<Value>* — password for authorization;

Example:

## **(acs-user-subscriber='petrov')set ppp\_pass 12345678**

Command execution result:

Ok

*Meaning: The password «n08fri5» is set for the user petrov to authorize PPPoE.*

# <span id="page-56-2"></span>**10.4.3 Set/delete «sip\_proxy» parameter**

Command: **set sip\_proxy** Command syntax: set sip\_proxy <Value>

Parameters:

*<Value> — SIP proxy address/name;*

Example:

## **(acs-user-subscriber='petrov') set sip\_proxy** [sip.proxy.ru](http://sip.proxy.ru)

Command execution result:

Ok

*Meaning: The* [sip.proxy.ru](http://sip.proxy.ru/) *SIP server is set on the device to use for registration For the petrov user.*

## <span id="page-57-0"></span>**10.4.4 Set/delete «voice\_enable» parameter**

## Command: **set/delete voice1(2)\_enable**

Command syntax: set/delete voice1(2)\_enable <Value>

Parameters:

*<Value>* — activate phone port, enabled/disabled;

Example:

## **(acs-user-subscriber='petrov') set voice1\_enable enabled**

Command execution result:

Ok

*Meaning: The phone port 1 is activated on the device for the user.*

## <span id="page-57-1"></span>**10.4.5 Set/delete «voice\_number» parameter**

## Command: **set/delete voice1(2)\_number**

Command syntax: set/delete voice1(2)\_number <Value>

Parameters:

*<Value>* — port phone number, 10 digits max.;

Example:

## **(acs-user-subscriber='petrov') set voice1\_number 2734561**

Command execution result:

Ok

*Meaning: The number 1 is set for user Petrov on port 1.*

## <span id="page-57-2"></span>**10.4.6 Set/delete «voice\_password» parameter**

## Command: **set/delete voice1(2)\_password**

Command syntax: set/delete voice1(2)\_password <Value>

Parameters:

*<Value>* — password for access, 250 characters max.;

Example:

**(acs-user-subscriber='petrov') set voice1\_password fd29zur4**

Command execution result:

Ok

*Meaning: On port 1, user petrov has a password to access fd29zur4.*

## <span id="page-58-0"></span>**10.4.7 Set the PON serial**

## Command: **set pon\_serial**

Command syntax: set pon\_serial <Serial> [Apply mode]

Parameters:

*<Serial>* — ONT serial number; *[Apply mode]* — parameter apply mode:

• *Idle* — do not apply;

• *apply* — apply, set by default;

Example:

## **(acs-user-subscriber='petrov') set pon\_serial 454C54585D000064**

Command execution result:

Ok

*Meaning: A device with the serial number 454C54585D000064 is allocated to the petrov user.*

## <span id="page-58-1"></span>**10.4.8 Set the configuration profile for this user**

## Command: **set profile**

Command syntax: set profile <Profile>

Parameters:

*<Profile>* — profile name, 250 characters max.

# <span id="page-58-2"></span>**10.4.9 Set/delete «wifi\_enable» parameter**

## Command: **set wifi\_enable**

Command syntax: set wifi\_enable <status>

Parameters:

*<status>* — Wi-Fi module status, enable/disable;

Example:

# **(acs-user-subscriber='petrov') set wifi\_enable enable**

Command execution result:

Ok

*Meaning: The user has the Wi-Fi module enabled.*

# <span id="page-58-3"></span>**10.4.10 Set/delete «wifi\_encoding» parameter**

Command: **set wifi\_encoding**

Command syntax: set wifi\_encoding <Encoding>

Parameters:

*<Encoding>* — encryption type;

Example:

## **(acs-user-subscriber='petrov') set wifi\_encoding 11i**

Command execution result:

Ok

*Meaning: WPA-2 encryption has been set for the petrov user.*

## <span id="page-59-0"></span>**10.4.11 Set/delete «wifi\_password» parameter**

## Command: **set wifi\_password**

Command syntax: set service\_wifi\_password <Password>

Parameters:

*<Password>* — Wi-Fi network password;

Example:

## **(acs-user-subscriber='petrov') set wifi\_password poiuy38ghs**

Command execution result:

Ok

*Meaning: The petrov user has a password for the Wi-Fi network «poiuy38ghs».*

## <span id="page-59-1"></span>**10.4.12 Set/delete «wifi\_ssid» parameter**

Command: **set wifi\_ssid** Command: set wifi\_ssid <SSID> Parameters: *<SSID>* — Wi-Fi network identifier; Example: **(acs-user-subscriber='petrov') set wifi\_ssid HomeNet** Command execution result: Ok *Meaning: The petrov user has the Wi-Fi network name «HomeNet».* **10.4.13 Set/delete «admin\_password» parameter** Command: **set admin\_password**

<span id="page-59-2"></span>Command syntax: set admin\_password <Password>

Parameters:

*<Password>* — admin user password on ONT;

Example:

**(acs-user-subscriber='petrov') set admin\_password 12345**

Command execution result:

Ok

*Meaning: A password for the petrov user is set for the admin user on ONT «12345».*

#### <span id="page-60-0"></span>**10.5 View parameters**

#### <span id="page-60-1"></span>**10.5.1 User list preview**

Description: *This command is used to view the list of subscribers.*

#### Command: **show list**

Parameters: there are no parameters for this command.

Command execution result:

```
Listing of subscribers:
Subscriber ID PON serial 
1: petrov 454C54585D000064
2: ivanov 454C54585D0000AC
3: sidorov 454C54585D0000B0
```
#### <span id="page-60-2"></span>**10.5.2 View settings**

Description: *This command allows you to view the configured parameters for a subscriber.*

#### Command: **show property**

Command syntax: show property <Sub ID>

Parameters:

*<Sub ID>* — subscriber identifier, 250 characters max.;

Example:

#### **(acs-user) show property ivanov**

Command execution result:

```
(acs-user)show property ivanov
ONT not found for subscriber! 
voice1_enable: - "Enabled"
voice1_number: - "2728335"
voice1_password: - "fg33wer5"
voice2_enable: -
voice2_number: -
voice2_password: -
sip_proxy: - "sip.proxy.ru"
ppp_login: - "fftx1e3op"
ppp_password: - "fn84et0x"
user_password: -
admin_password: -
wifi_enable: -
wifi_ssid: -
wifi_encoding: -
wifi_password: -
internet_vlanid: -
service_vlanid_1_ip: -
service_vlanid_2_ip: -
service_vlanid_3_ip: -
service_vlanid_4_ip: -
```
service\_vlanid\_5\_ip: service\_vlanid\_6\_ip: service vlanid 7 ip: service\_vlanid\_8\_ip: service\_vlanid\_1\_ppp: service\_vlanid\_2\_ppp: service\_vlanid\_3\_ppp: service\_vlanid\_4\_ppp: service\_vlanid\_5\_ppp: service\_vlanid\_6\_ppp: service\_vlanid\_7\_ppp: service\_vlanid\_8\_ppp: - (acs-user)

*Meaning: The parameters for the ivanov user are displayed.*

#### <span id="page-61-0"></span>**10.5.3 View information on user**

Description: *This command allows you to view full information about the specified user.*

Command: **show user**

Command syntax: show user <Sub ID>

Parameters:

*<Sub ID>* — subscriber identifier, 250 characters max.;

Example:

#### **(acs-user) show user petrov**

Command execution result:

```
(acs-user)show user petrov
Information about subscriber 'petrov': 
Subscriber ID = "petrov"
PON serial = "454C54585D000064"
Profile = "internet_iptv_voip"
ONT not found for subscriber! 
voice1_enable: - "Enabled"
service_vlanid_5_ip: -
service_vlanid_6_ip: -
service_vlanid_7_ip: -
service vlanid 8 ip: -
service_vlanid_1_ppp: - "101"
service_vlanid_2_ppp: -
service_vlanid_3_ppp: -
service_vlanid_4_ppp: -
service_vlanid_5_ppp: -
service_vlanid_6_ppp: -
service_vlanid_7_ppp: -
service_vlanid_8_ppp: -
voice1_number: - "2734561"
voice1_password: - "fd29zur4"
voice2_enable: -
voice2_number: -
voice2_password: -
```

```
sip_proxy: - "sip.proxy.ru"
ppp_login: - "ftpx67otw"
ppp_password: - "n08fri5"
user_password: -
admin_password: - "12345"
wifi_enable: - "1"
wifi_ssid: - "HomeNet"
wifi_encoding: - "11i"
wifi_password: - "poiuy38ghs"
internet_vlanid: -
service_vlanid_1_ip: -
service_vlanid_2_ip: -
service_vlanid_3_ip: -
service_vlanid_4_ip: -
```
*Meaning: Detailed information about the petrov user is displayed.*

#### <span id="page-62-0"></span>**10.5.4 View the parameter display mode**

#### Command: **show mode**

Command syntax: show mode

Parameters: there are no parameters for this command.

Command execution result:

Subscriber show mode: 1: Subscriber ID - on [20] 2: PON serial - on [20] 3: Profile - off [20]

# <span id="page-63-0"></span>11 TECHNICAL SUPPORT

For technical assistance in issues related to handling Eltex Ltd. equipment, please, address to Service Center of the company:

Feedback form on the website: <https://eltex-co.com/support/>

Servicedesk: <https://servicedesk.eltex-co.ru>

Visit Eltex official website to get the relevant technical documentation and software, benefit from our knowledge base, send us online request or consult a Service Centre Specialist in our technical forum.

Official website:<https://eltex-co.com/>

Technical forum:<https://eltex-co.ru/forum>

Knowledge base:<https://docs.eltex-co.ru/display/EKB/Eltex+Knowledge+Base>

Download center: [https://eltex-co.com/support/downloads](https://eltex-co.com/support/downloads/)

# <span id="page-64-0"></span>12 The list of changes

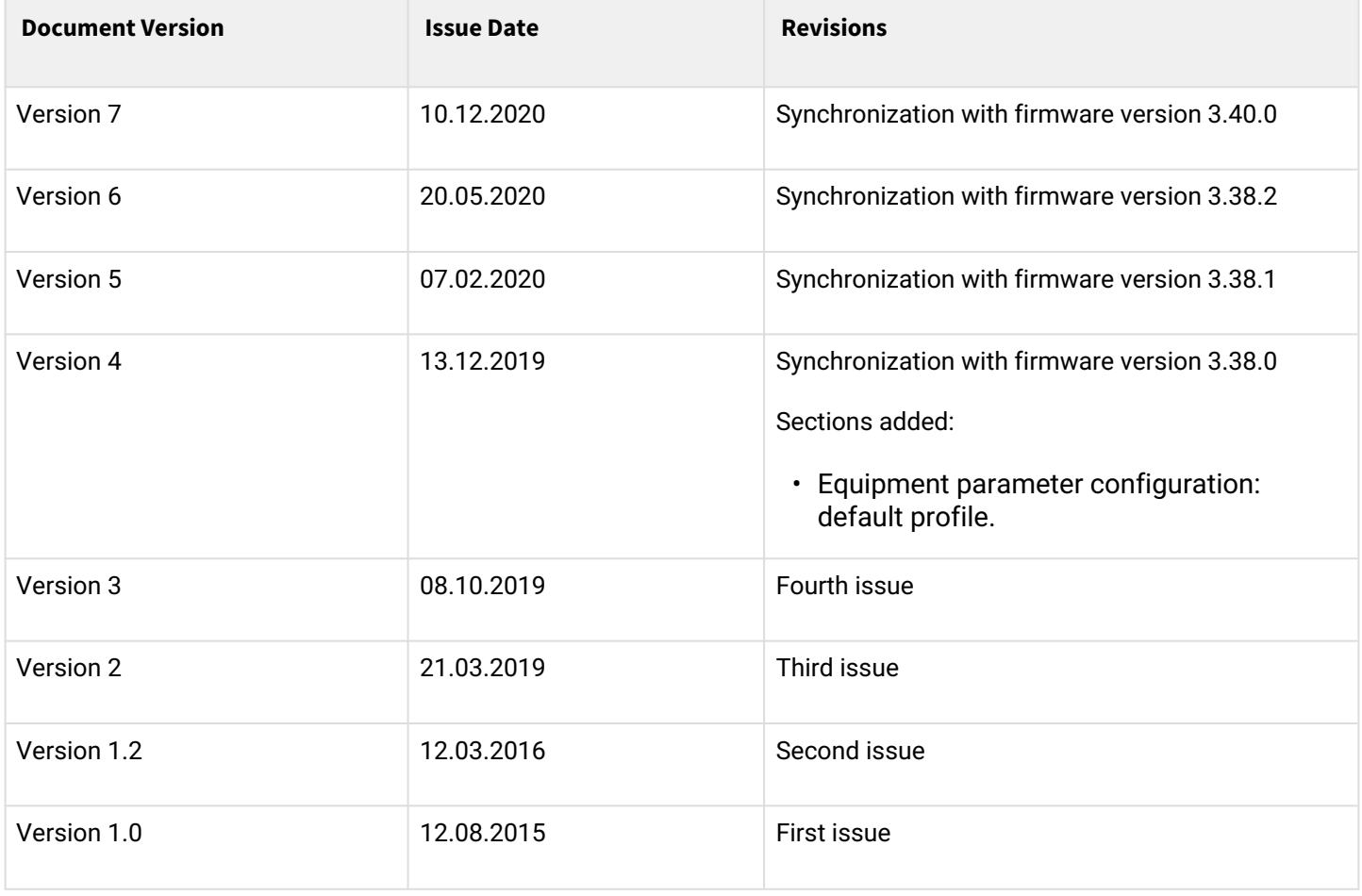